### *République Algérienne Démocratique et Populaire Ministère de l'EnseignementSupérieur Etde La RechercheScientifique*

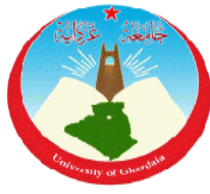

*Université de Ghardaïa*

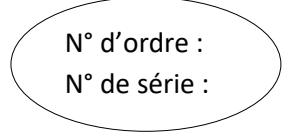

Faculté desSciencesetTechnologie Département hydraulique et génie civil

#### **Mémoire présenté en vue de l'obtention du diplôme de**

## **MASTER**

Domaine : Sciences et Technologies

Filière : Hydraulique

Spécialité : Hydraulique urbaine

**PAR : BOUKHETTA Abdessalam. SAMMOUNE Mohammed.**

## **Thème**

## **Support de décision spatiale pour la gestion des ressources en eau de la Value de Ghardaïa.**

**Soutenu publiquement le 14/11/2020**

**Devant le jury :** 

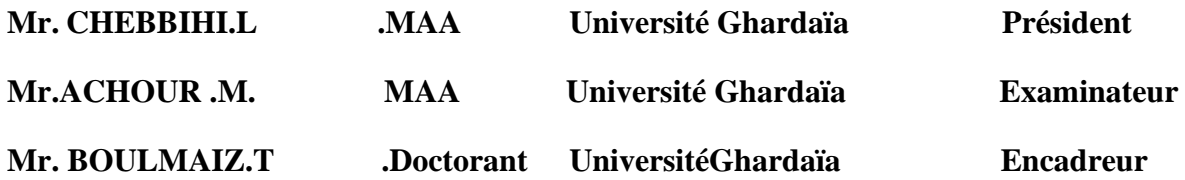

**Année Universitaire : 2019/2020**

الـهدف من عملنا هو انشاع نظام المعلومات الجغر افية لمستجمعات المياه في و إد مز اب بحيث يمكن استخدامه لإحقًا في **العديد من التطبيقات بما في ذلك إدارة الموارد المائية والتنبؤ بالفيضانات والسيول QGISخالل هذا العمل، قمنا بجمع البيانات من مختلف المؤسسات ودمجها في برنامج**  .**تمكنا من بناء قاعدة بيانات لمدينة غرداية و إنشاء خرائط يمكن أن تكون بمثابة دعم للدراسات المستقبلية**

#### **Résumé**

Le but de notre travail est la constitution d'un SIG du bassin versant de la vallée de m'Zâb afinqu'il soit utilisé par la suite dans plusieurs applications dont la gestion des ressources en eau, prévision des crues et des inondations,

Au cours de ce travail, nous avons collecté des données auprès de diverses institutions et les avons intégrées au programme QGIS

Nous avons pu construire une base de données pour la ville de Ghardaïa et créer des cartes qui pourraient servir de support pour de futures études.

#### **summary**

The goal of our work is the constitution of a GIS of the watershed of the valley of m'zab so that it can be used subsequently in several applications including the management of water resources, flood forecasting and floods,

During this work, we collected data from various institutions and incorporated it into the QGIS program

We were able to build a database for the city of Ghardaïa and create maps that could serve as a support for future studies.

**ملخص**

## Je dédie ce travail

A mes chers parents qui m'ont toujours soutenu

et encouragé à tout moment

À mes chers frères

Pour tous les membres de ma famille

A tous mes enseignants tout au long de mes études

Veuillez accepter l'expression de ma profonde gratitude

pour votre soutien, encouragement et affection.

À tous mes amis et mes collègues de l'université.

### ABDESSLEM

## Je dédie ce travail

A mes chers parents qui m'ont toujours soutenu

et encouragé à tout moment

À mes chers frères

Pour tous les membres de ma famille

A tous mes enseignants tout au long de mes études

À tous mes amis et mes collègues de l'université ;

A tout le monde.

MOHAMMED

## **REMERCIEMENTS**

Il est particulièrement agréable d'exprimer toute nos gratitude à Dr. BOULMAIZ Tayeb qui a bien voulu diriger ce travail et pour sa bien vaillance, son attention ainsi que pour ses remarques et critiques constructives.

Le doctorant BENGAID Yacine, pour son aide et ses conseils.

Tous les membres du club Hydro GC et à tout qui me donne la main d'aide pour finir ce travail.

Tout le personnel administratif de la faculté S.T et du département de Hydraulique et Génie civil et à tous nos enseignants.

Enfin à tous ceux qui ont contribué de près ou de loin à la réalisation de ce mémoire.

### Table des matières

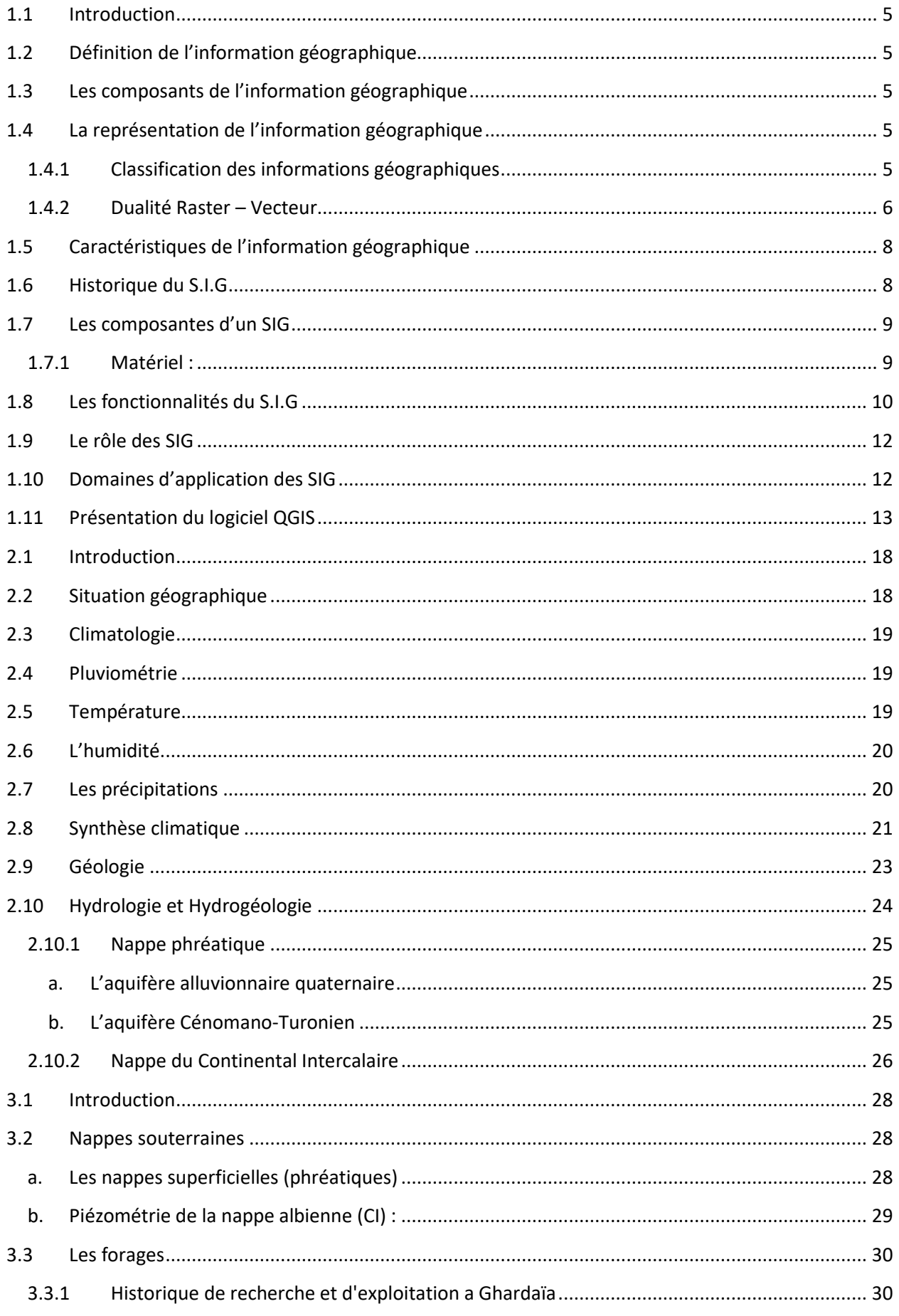

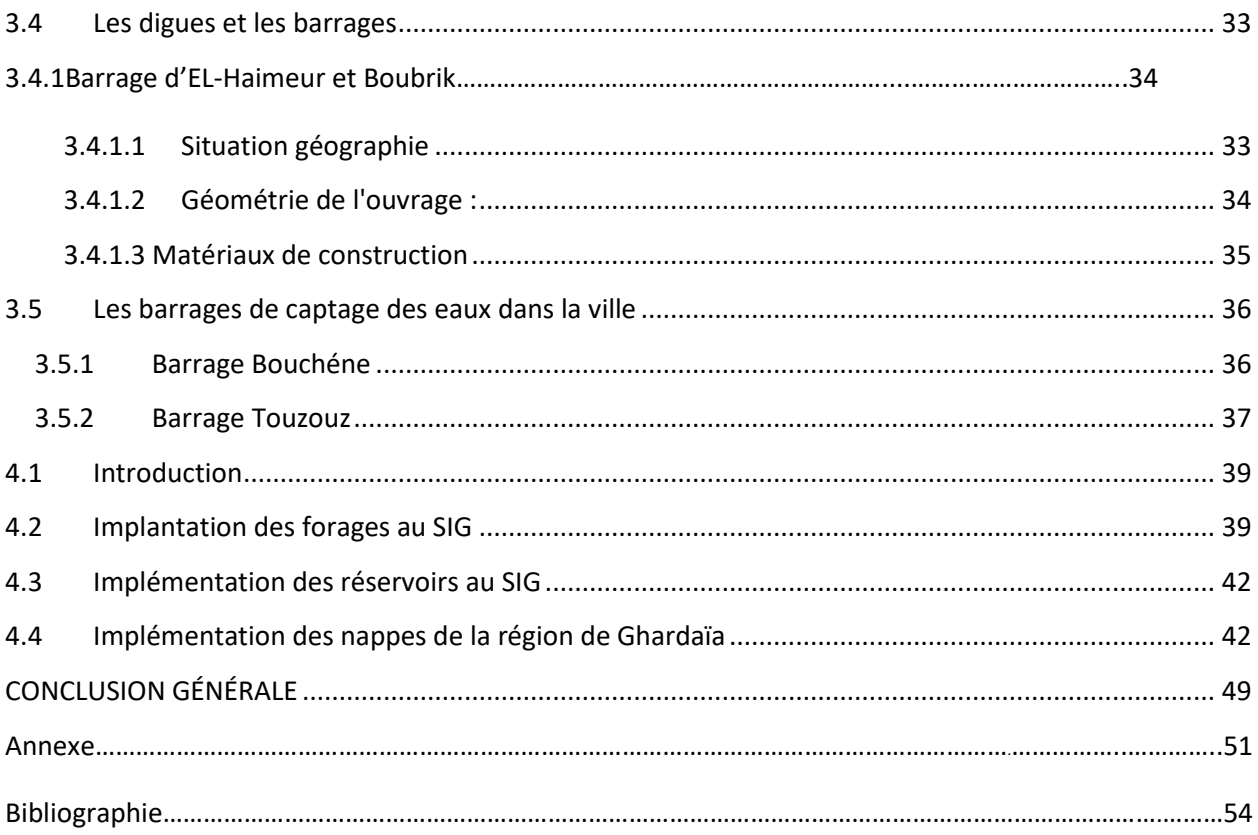

## **Liste des figures**

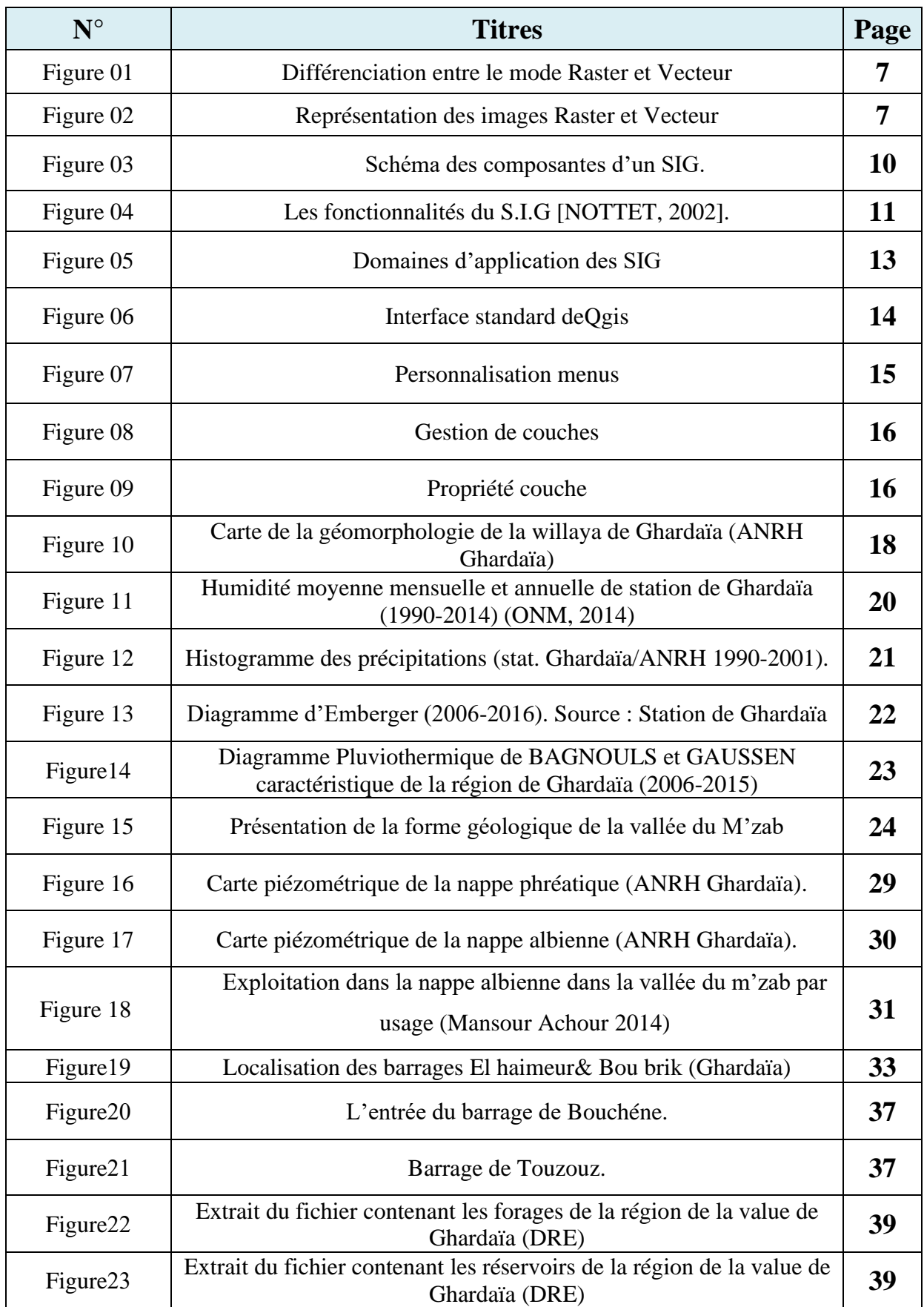

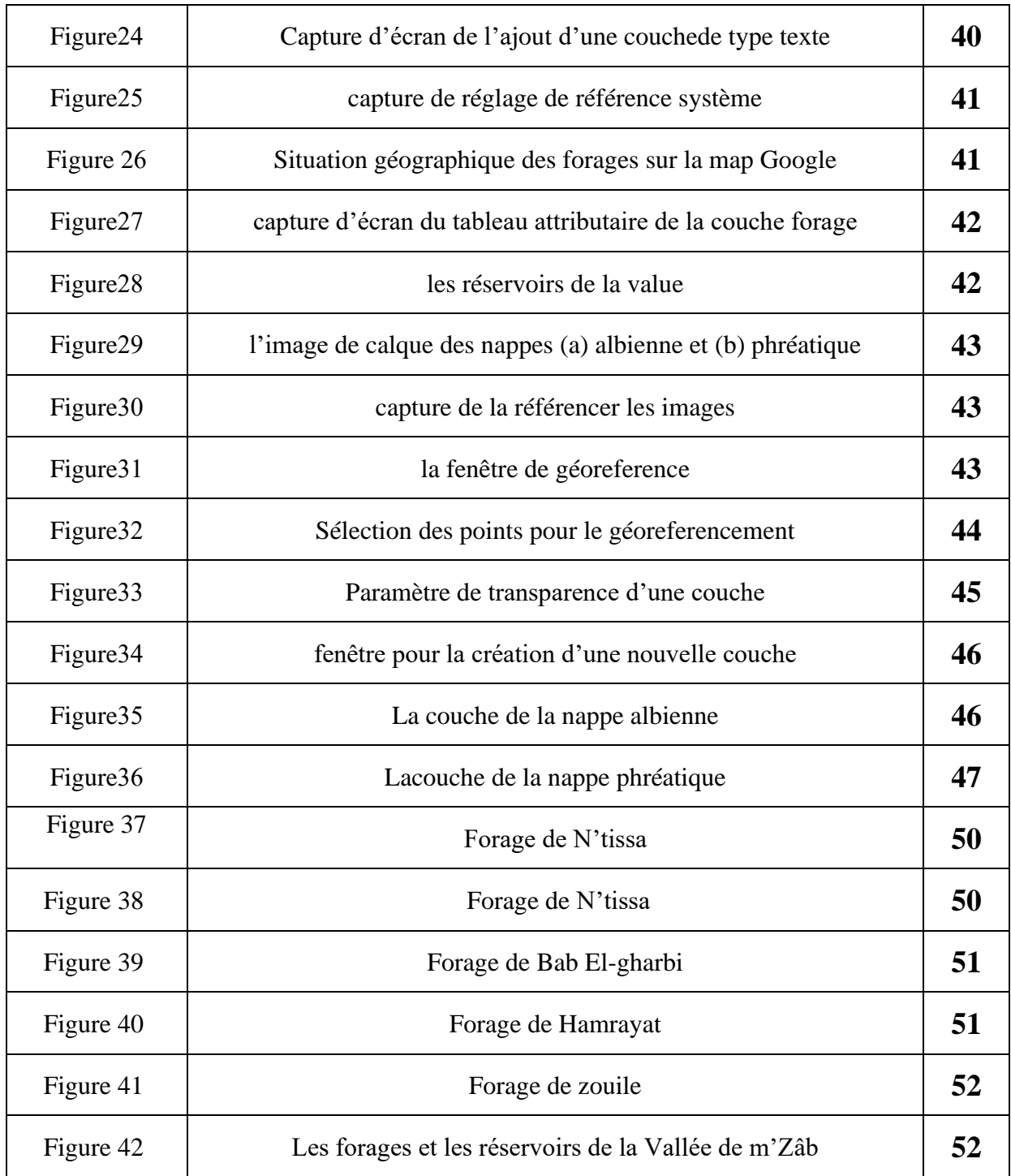

### **Liste des tableaux**

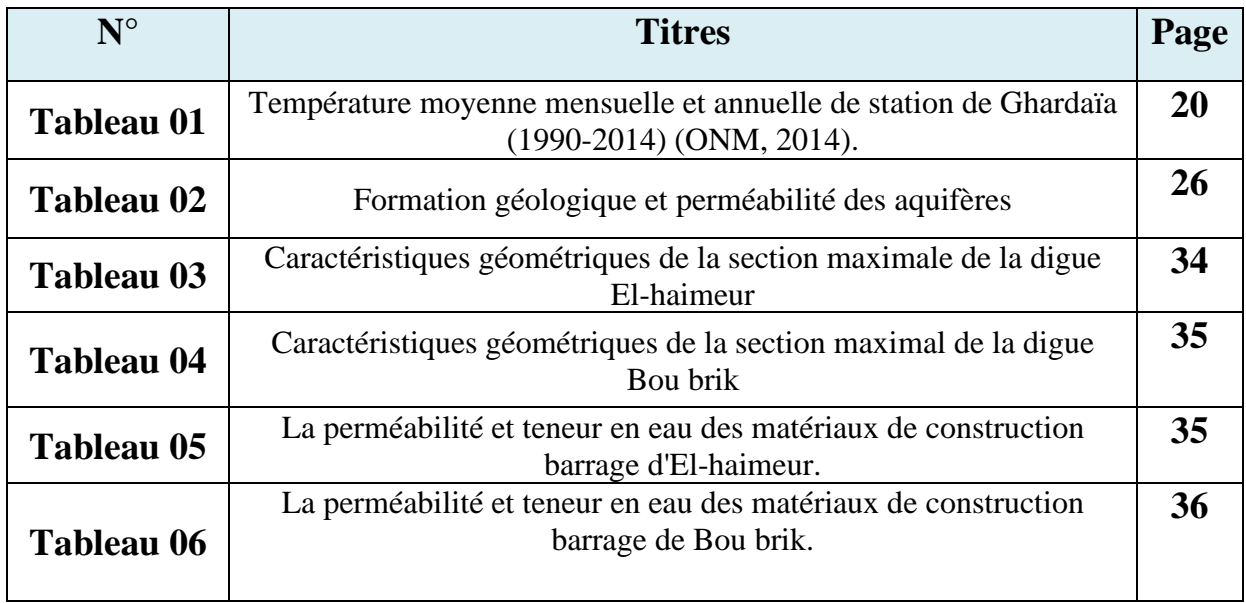

### **Liste d'abréviation**

- **ADE :** Algérienne de l'eau **ANRH :** Agence nationale des ressources hydriques **AEP :** Alimentation en eau potable **B :** Perte de charge linéaire **BET :** Bureau d'étude **C :** Perte de charge quadratique. **Ci :**Continentale intercalaire **H :** Humidité **NNR :** Niveau normal de retenue **P :** Pluviosité **PHE :** Plus haute eau **Q :** Débit **S :** Rabattement **T :** Température
- **V :** Volume d'eau

# **INTRODUCTION GÉNÉRALE**

#### **INTRODUCTION GÉNÉRALE**

Dans la matière de la gestion des ressources, les Systèmes d'Information Géographiques se présentent comme des technologies efficientes. Ayant un large domaine d'application, ils ont montré une grande efficacité dans la matière de la gestion des ressources grâce à leur performance dans le géoréferencement. Ils offrent des outils appropriés pour la combinaison de données spatiales ainsi que des modèles sur un même support graphiques. Ce ci permettra une communication des informations entre les intervenants afin d'assurer une bonne coordination des activités.

Le SIG conçu pour recueillir, stocker, traiter, analyser, gérer et présenter tous les types de données spatiales et géographiques. L'acronyme SIG est parfois utilisé pour définir les « sciences de l'information géographiques » ou « études sur l'information géo spatiale ». Cela se réfère aux carrières ou aux métiers qui impliquent l'usage de systèmes d'information géographique et, dans une plus large mesure, qui concernent les disciplines de la géoinformatique (ou géomatique). Ce que l'on peut observer au-delà du simple concept de SIG a trait aux données de l'infrastructure spatiale.

Dans un sens plus général, le terme de SIG décrit un système d'information qui intègre, stocke, analyse et affiche l'information géographique. Les applications liées aux SIG sont des outils qui permettent aux utilisateurs de créer des requêtes interactives, d'analyser l'information spatiale, de modifier et d'éditer des données par l'entremise de cartes et d'y répondre cartographiquement. La science de l'information géographique est la science qui sous-tend les applications, les concepts et les systèmes géographiques

Le travail du projet consistait à mettre en place une base de données utilisant le programme Qgis et à prendre des images satellites de la vallée du M'zab pour déterminer les sites de forage d'eau, les réservoirs d'eau et les hauteurs des couches terrestres.

Dans le premier chapitre on doit présenterLes systèmes d'information géographique et ces composantes et ces caractéristiques aussi l'utilisation de programme de Qgis

Dans le deuxième chapitre on doit présenter le site de zone d'étude et faire une étude climatique que la précipitation, la température, pluviométrique , l'humidité, et aussi aspect géologie et hydrogéologie

Dans le troisième chapitre on doit identifier les nappes souterraines et les forages , les digues et les barrages

#### **INTRODUCTION GÉNÉRALE**

Dans le quatrième chapitre on doit présenter la méthodologie d'analyse des données géospatiales à l'aide du programme QGIS, montrant les différentes étapes nécessaires à ce travail et la source des informations à saisir.

# **CHAPITRE 1 LES SYSTEMES D'INFORMATION GEOGRAPHIQUE**

#### <span id="page-15-0"></span>**1.1 Introduction**

Les besoins en cartographie dans le quotidien des décideurs ont fait apparaître les systèmes d'information géographique (SIG). L'objectif du SIG est de produire des données géographiques dans le but d'effectuer des traitements sur les informations géolocalisées pour visualiser des cartes et prendre des décisions. C'est une des missions fondamentales du SIG que de fournir aux décideurs l'information pertinente à la prise de décision (Mahdid,2019).

#### <span id="page-15-1"></span>**1.2 Définition de l'information géographique**

L'information géographique peut être définie comme :

- Les aspects qualitatifs déterminent l'essentiel des possibilités d'un systèmed'information, laquantité des informations se définit au travers de trois critères. Elle peut se formaliser aisémentdans le référentiel à trois dimensions. Une fois définis ces critères, il reste à mettre en place une chaîne de collecte, de traitement et de représentation.
- Une information géographique renvoie à un objet localisé sur la surface terrestre et quicomporte plusieurs attributs. On le localise à l'aide d'un système de références dans l'espace, par la localisation relative, on peut comparer cet objet par rapport à d'autres objets(Brocard et *al*, 1996).

#### <span id="page-15-2"></span>**1.3 Les composants de l'information géographique**

L'information géographique a une double composante :

Une composante graphique *:* description de la forme de l'objet géographiqueet sa localisation dans un référentiel cartographique.

Une composante attributaire:caractéristique décrivant l'objet (descriptiongéométriques, caractéristiques schématiques).

#### <span id="page-15-3"></span>**1.4 La représentation de l'information géographique**

#### **1.4.1 Classification des informations géographiques**

<span id="page-15-4"></span>Toute tentative de classification des informations nous conduit à une représentation dans unsystème quadripolaire comprenant :

Les informations dites « topographiques », comme les cartes de base, les plans cadastraux,…etc. ;

#### **CHAPITRE 1LES SYSTEMES D'INFORMATION GEOGRAPHIQUE**

- Les informations dites « thématiques », comme les plans de secteur, les plans d'aménagement,les cartes pédologiques, géologiques, …etc.
- Les informations dites « modèle numériques », comme les modèles numériques de terrain(MNT).
- Les informations dites « images », comme les ortho-photos numériques, les données satellitaires fournies par « Landsat »ou « Spot »par exemple.

Dans un environnement informatique graphique, l'unité formelle de ces quatre pôles prend unformat bipolaire dite la « Dualité Raster -Vecteur ».

- Le domaine vectoriel recouvre les informations « topographique », « thématique » et « modèles numériques ».
	- Le domaine Raster (image numérique) recouvre les informations « topographiques », «thématiques » et « image ». Il comprend à la fois des données à traiter qualitativement (photos, pour certaines applications) et quantitativement (images classées, cartes thématiques). **(MAHDID, 2019)**

#### <span id="page-16-0"></span>**1.4.2 Dualité Raster – Vecteur**

Le mode Raster représente l'espace étudié par une grille régulière de cellules pour former uneimage constituée des lignes et des colonnes, le mode Raster que Collet(1992**)**propose de nommer en français mode image, consiste à poser sur la carte à saisir une grille àmailles petites et carrées puis à enregistrer sous forme matricielle la nature du sol dans chaquesurface élémentaire ainsi définie (Legros, 1996).

Les données de ce mode ont l'avantage d'être exhaustives, mais l'inconvénient est de générerdes fichiers de taille importante (Zwaenepoel, 2000).

Le mode vecteur utilise les concepts géographiques de point, lignes et polygones pourreprésenter chacune des entités de l'espace géographique. Ce mode de stockage de l'informationest adapté aux données discrètes, comme des positions de silos (points), un réseauhydrographique (lignes) ou encore des limites de parcelles (polygones). L'intérêt particulier deces données est que l'on réalise ainsi une cartographie thématique en ne choisissant que ce que l'on souhaite avoir dans sa base de données. Mais très vite se pose la question de la structurationplus compliquée de la base de données (Fig01 et 02).

#### **CHAPITRE 1LES SYSTEMES D'INFORMATION GEOGRAPHIQUE**

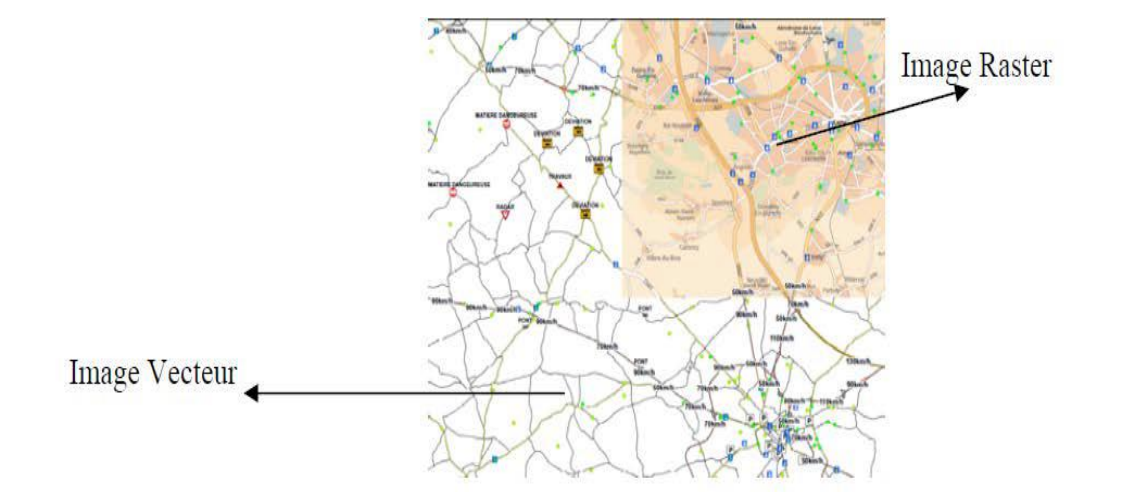

**Figure1**. Différenciation entre le mode Raster et Vecteur (Mahdid,2019)

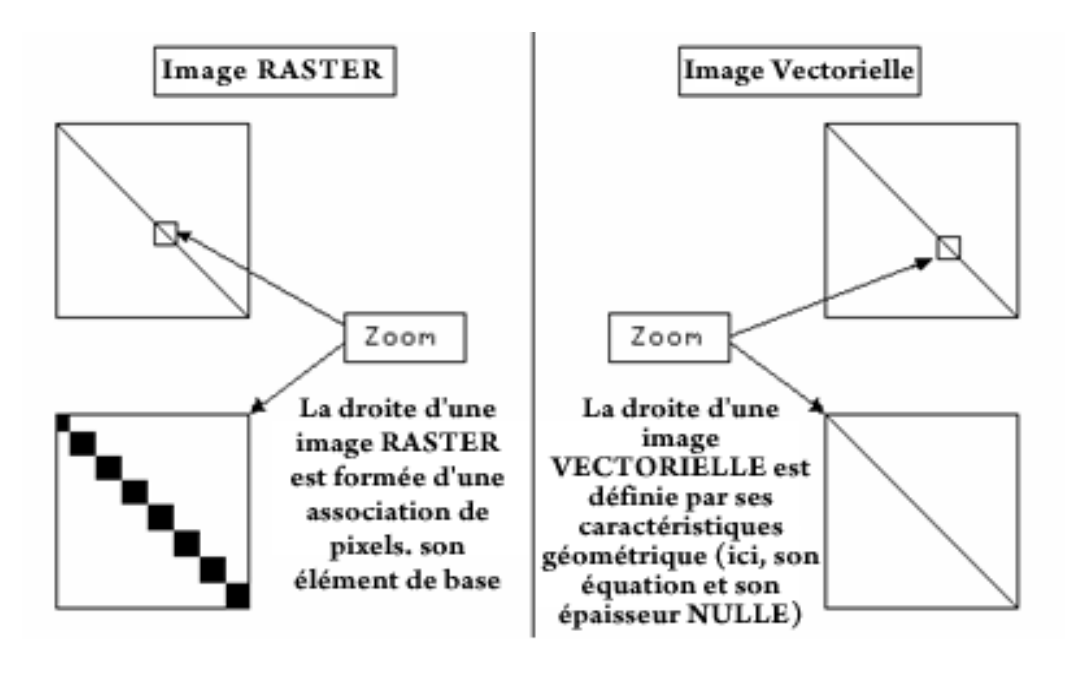

**Figure 2**. Représentation des images Raster et Vecteur(Mahdid, 2019)

Ces deux représentations exigent des moyens d'acquisition des données bien distincts. On peutciter les moyens suivants :

#### **\*En vectoriel** :

-Table de numérisation ;

-Restituteurs analytiques ;

-Logiciels de vectorisation d'une image Raster.

#### **\*En matriciel** :

-Caméras métriques fournissant les photos à numériser ;

- -Scanner (multi spectral digital, …etc.)
- -Caméra vidéo à sortie numérique ;

-Logiciels de rastring à partir d'une base vectorielle.

Les domaines « vecteur et Raster »**,** se sont développés séparément. Les données vectoriellespossédaient une structuration minimale (possibilité d'identification) complétées ensuite par unestructure topologique afin de traiter les données surfaciques et les réseaux donnant naissance auxpremiers S.I.G.

Les données Raster sont développées dans l'environnement de la télédétection par les logicielsdes corrections géométrique, radiométrique et de classification (Margada, 1988).

#### <span id="page-18-0"></span>**1.5 Caractéristiques de l'information géographique**

L'individu statique en géographie peut être :

-Une unité spatiale provenant du découpage d'un espace continu. Ce découpage spatial peut êtreadministratif, politique ou correspondre à une réalité physique (vallée, plaine, etc.). -Une entité ou un objet dans l'espace : cela peut être un ménage, une entreprise ou uneexploitation agricole ou, à une autre échelle géographique, l'îlot, le quartier, la ville, etc. -Un flux ou un échange entre deux lieux géographiques. Ce flux peut être un flux migratoire, desflux de marchandises, d'informations, etc. Géométriquement, cette information peut être :

- Ponctuelle : un sujet ou un objet localisé dans l'espace.
- Linéaire : un flux, un réseau entre deux ou plusieurs points (Mahdid, 2019)

#### <span id="page-18-1"></span>**1.6 Historique du S.I.G**

**A**. Période des précurseurs (années 60) :

- Développement "aléatoire" ;
- Travaux pionniers des laboratoires de calcul (USA principalement) (Beltran et Griset, 2007) ;
- Applications pilotes (USA Bureau of the Census, militaires).

**B**. Expérimentation (années 70) :

- Arrivée des unités graphiques, informatique des spécialistes ;
- Apparition des premières compagnies de logiciels de S.I.G ;
- ESRI 1969, Intergraph, Computer Vision, Synercom.

**C.** Mise en œuvre (années 80) :

- Développement des applications ;
- Diffusion des outils (Ex: ArcInfo 1982);
- Essor de la recherche, mise en place des programmes d'enseignement ;

#### **CHAPITRE 1LES SYSTEMES D'INFORMATION GEOGRAPHIQUE**

• Emergence d'une communauté d'utilisateurs.

**D**. Maturité (années 90) :

- Généralisation des applications et élargissement des thématiques ;
- Multiplication des outils, apparition du Desktop GIS;
- Apparition d'un marché commercial ;
- S.I.G sur internet.

**E**. Diffusion (années 2000) :

- S.I.G Mobile (Geolocationbased services)
- Interopérabilité (RiedoetChetelat, 2001).

#### <span id="page-19-0"></span>**1.7 Les composantes d'un SIG**

Un Système d'Information Géographique est constitué de cinq composants majeurs (Collet, 1994).

#### **1.7.1 Matériel :**

<span id="page-19-1"></span>Le traitement des données à l'aide des logiciels ne peut se faire sans un ordinateur. Pour cela, les SIG fonctionnent aujourd'hui sur une très large gamme d'ordinateurs.

#### **1.7.2 Logiciels :**

Les logiciels de SIG offrent les outils et les fonctions pour l'exécution des 05 fonctionnalités des SIG : (Acquisition, Archivage, Analyse, Affichage, Accès).

Les principaux composants d'un logiciel SIG sont :

- Outils de saisie et de manipulation des informations géographiques ;

- Système de Gestion de Base de Données ;
- Outils géographiques de requête, d'analyse et de visualisation ;

- Interface graphique utilisateur pour une utilisation facile.

#### **1.7.3 Données :**

Les données sont la composante la plus importante des SIG (données graphiques spatiales, données alphanumériques…). Les données géographiquespeuvent être, soit importées àpartir de fichier, soit saisies manuellementparl'opérateur.

#### **1.7.4 Le savoir-faire :**

Tous les éléments décrits précédemment ne peuvent prendre visantune connaissance technique de ces derniers. Un SIG fait appel à de diverssavoir-faire, donc à des divers métiers qui peuvent être effectués par une ouplusieurs personnes. On retiendra notammentla nécessité d'avoir des compétences en analyse des données et des processus, en traitementstatistique, en sémiologie cartographique et en traitement graphique.

#### **1.7.5 Les utilisateurs :**

Les SIG s'adressent à une très grande communauté d'utilisateurs depuis ceux qui l'ont créé et le maintiennent jusqu'aux utilisateurs ordinaires. **(MAHDID, 2019)**

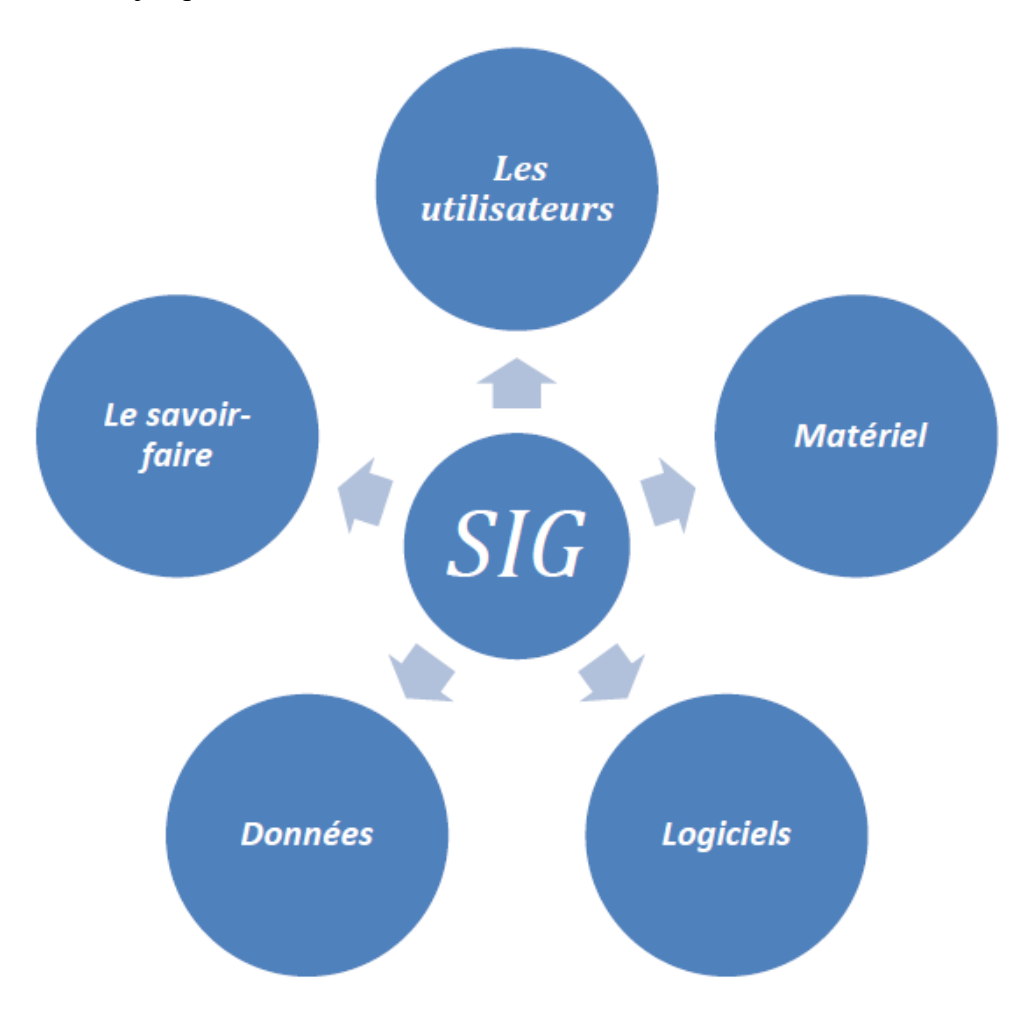

**Figure3**. Schéma des composantes d'un SIG.(Mahdid, 2019)

#### <span id="page-20-0"></span>**1.8 Les fonctionnalités du S.I.G**

Le système d'information est défini par Burrough(1986)en fonction des opérations que permet cet outil informatique :

- La saisie (numération) des données ;
- Le stockage (base de données graphiques et attributaire) ;
- L'analyse (requête, modélisation, simulation) ;
- La sortie (production de cartes, tableaux et graphiques, exportation et transfert de fichiers).

Le S.I.G offre cinq fonctionnalités, plus connues sous le terme des «5A » (Abstraction, Archivage, Analyse, Affichage et Acquisition) (DenegreetSalge, 1996), **(**Fig. I.6).

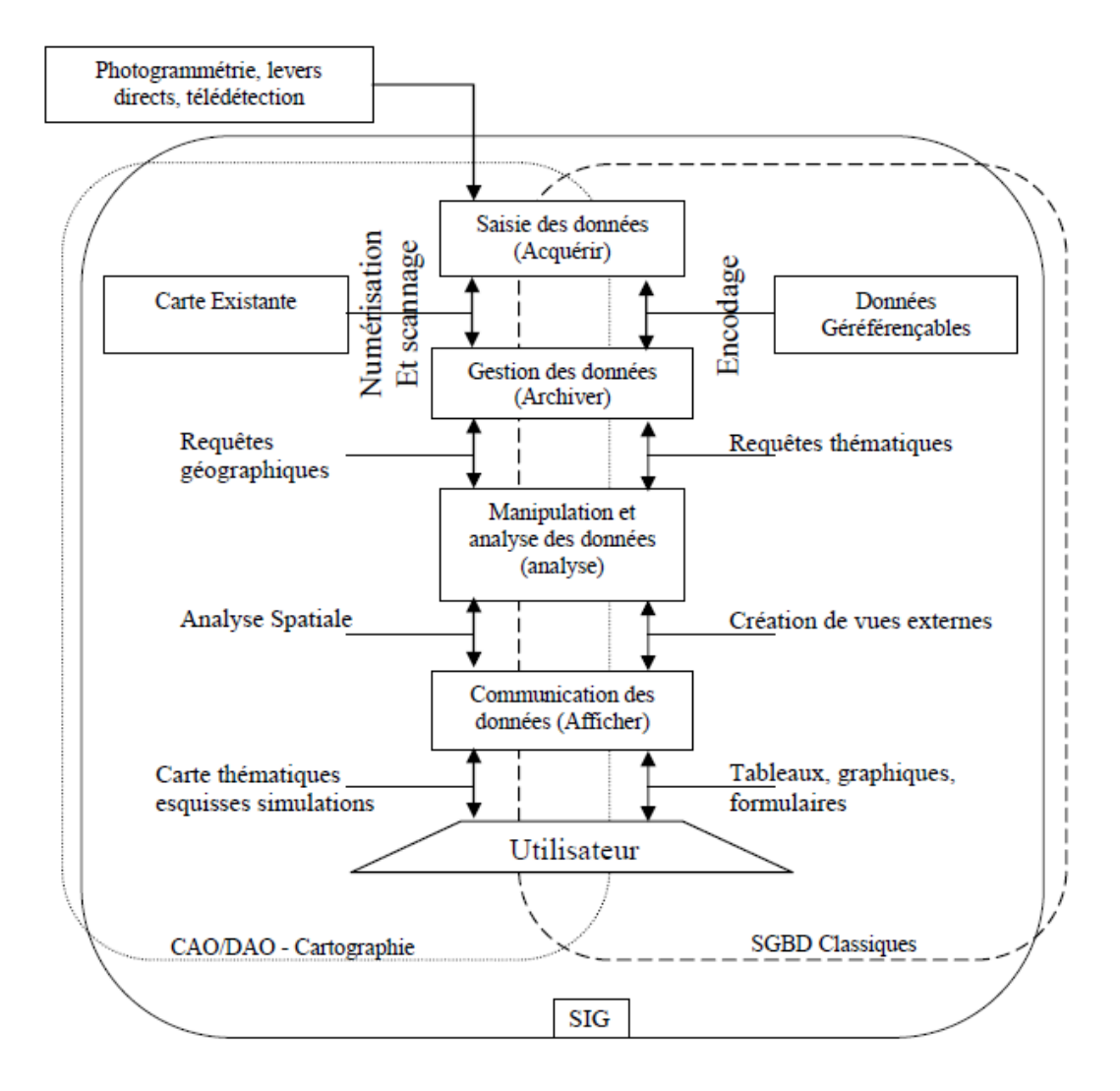

**Figure 4**. Les fonctionnalités du S.I.G (Nottet, 2002)

Les fonctionnalités sont :

- L'acquisition des données localisées dans une base d'information géographique;
- L'archivage des informations sous forme de plans thématiques, permettant un accès rapide ;
- L'accessibilité aisée à l'ensemble des informations par un affichage des couvertures ou par unaccès direct aux fichiers informatiques ;
- L'analyse des informations par divers traitements spatiaux basés sur une ou plusieurs couches(s), et conduisant à produire une information inédite ;
- La valorisation des résultats sous différentes formes : tableaux, cartes et consultations à l'écran (Augris, 2004).

#### <span id="page-22-0"></span>**1.9 Le rôle des SIG**

Le rôle du système d'information est de proposer une représentation plus ou moins réaliste del'environnement spatial en se basant sur des primitives graphique (vecteur) ou des maillages (raster). À ces primitives sont associées des informations qualitatives telles que la nature (route, voie ferrée, forêt, etc.) ou toute autre information contextuelle (Hamenni, 2011). \*Acquisition, archivage, analyse, affichage, abstraction.

\*Organisation des données descriptives et des données géométriques (IAAT, 2003) :

\*Acquérir revient à alimenter le SIG en données. Les fonctions d'acquisition consistent à entrer d'une part la forme des objets géographiques et d'autre part leurs attributs et relations;

\*Archiver consiste à transférer les données de I 'espace de travail vers l'espace d'archivage (disque dur).Cette fonction dépend de l'architecture du logiciel avec la présence intégrée ou non d'un Système de Gestion de Base de Données (SGBD);

\*Analyser permet de répondre aux questions que l'on se pose;

\*Afficher pour produire des cartes de façon automatique, pour percevoir les relations spatialesentre les objets,pourvisualiser les données sur les écrans des ordinateurs;

\*Abstraire revient à concevoir un modèle qui organise les données par composants géométriqueset par attributs descriptifs ainsi qu'à établir des relations entre les objetsSIG et gestion des ressources en eau.

#### <span id="page-22-1"></span>**1.10 Domaines d'application des SIG**

Les approches ont mis en évidence le fait qu'un système d'information géographique est un outil de gestion et d'aide à la décision. C'est un outil de gestion pour le technicien quidoit au quotidien assurer le fonctionnement d'une activité.

Le SIG doit aussi être un outil d'aide à la décision pour le décideur (directeur, administrateur)qui doit bénéficier de sa puissance et disposer de cartes de synthèses pour prendre lesmeilleures décisions. C'est cette finalité qui permet d'employer le terme de systèmed'information et de donner aux SIG les domaines d'applications suivants (figure 5):

#### **Pour les grandes échelles**

- La gestion foncière et cadastrale (recensement des propriétés, calcul de surfaces)
- La planification urbaine (plan d'occupation des sols et d'aménagement)
- La gestion des transports (voies de circulations, signalisation routière)
- La gestion des réseaux (assainissement, AEP, gaz, électricité, téléphone ...)
- La gestion du patrimoine (espaces verts, parcs, jardins ...)

- Les applications topographiques (travaux publics et génie civil)

#### **Pour les échelles moyennes et petites**

- Les études d'impact (implantation d'un centre commercial ou d'une école)

- Les études d'ingénierie routière (constructions de routes ou d'autoroutes)

- Les applications liées à la sécurité civile (prévention des risques naturels ettechnologiques).

- La gestion des ressources naturelles (protection de l'environnement, étudesgéologiques, climatologiques ou hydrographiques)(BouklietFissa, 2014).

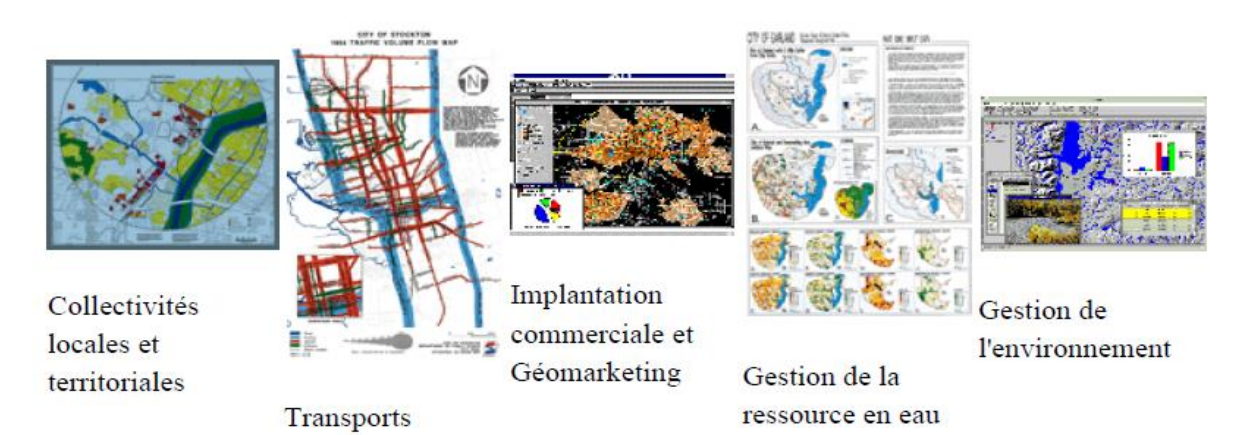

**Figure 5**. Domaines d'application des SIG(Site web1)

#### <span id="page-23-0"></span>**1.11 Présentation du logiciel QGIS**

#### **1.11.1 Définition :**

QGIS, est un logiciel « open source », élaboré par une communauté dedéveloppeurs et destiné au traitement des données géographiques.

La CCIG (commission de coordination de l'information géographique) du 25mai 2011 a décidé de faire figurer QGIS parmi les outils proposés par lesministères à leurs services et aux DDT en complément des outils web et derecommander son usage.

La présente formation, qui fait partie du plan d'accompagnement mis en placepar les ministères, a été élaborée en partenariat avec l'ENSG (école nationaledes sciences géographiques de l'IGN) et est diffusable sous les termes de lalicence ouverte ETALAB.

#### **1.11.2 Barre des menus, barres outils et barre d'état**

L'interface de QGIS affiche de manière standard :

• La barre des menus située en haut de l'écran.

- Les barres d'outils contenant des outils regroupés par famille defonctionnalités, chaque barre d'outils peut être déplacée selon vos besoins.
- Les différentes fenêtres, cartes, aperçu, parcourir et le gestionnaire decouches.
- Une barre d'état située en bas de l'écran, donnant un certain nombred'informations relatives à l'affichage de la carte et au projet en cours :coordonnées du curseur, système de coordonnées, échelle, etc.

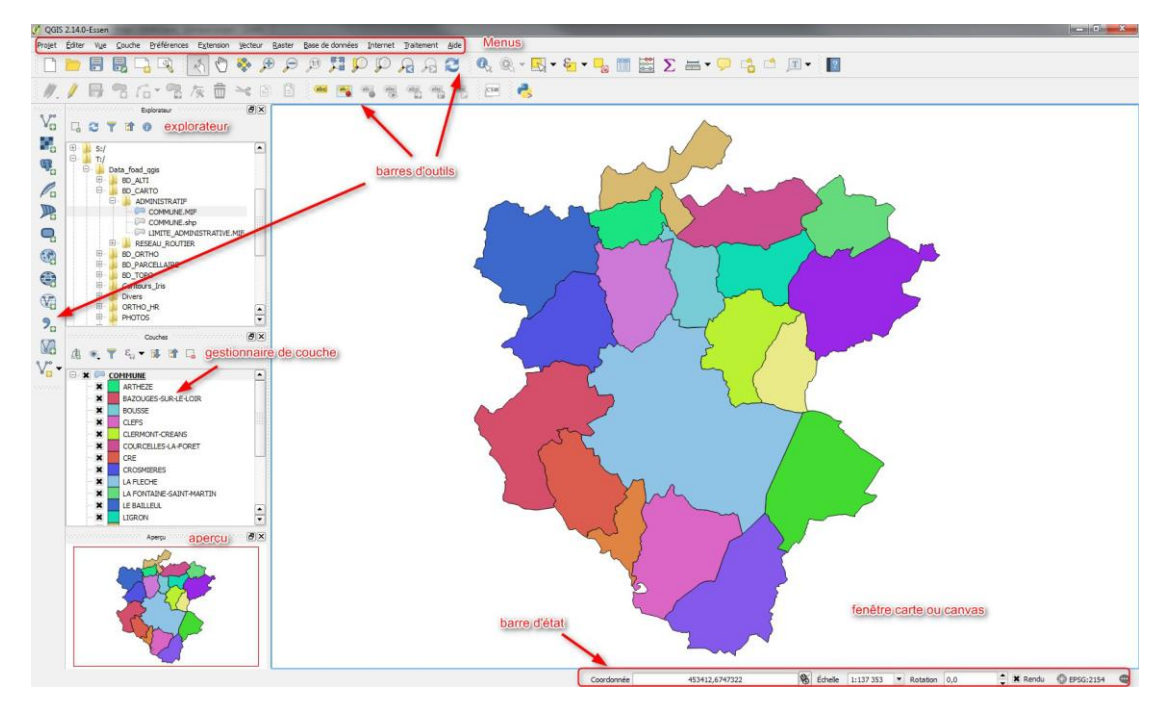

**Figure 6**.Interface standard de Qgis

#### **1.11.3 Complément**

Il est possible de paramétrer le nombreet la position des barres d'outilsprésentes à l'écran, on peut ainsipersonnaliser l'interface en fonction deses préférences.

Un clic droit avec la souris sur une barred'outils permet de faire apparaître la listedes fenêtres et des barres d'outilsdisponibles et de choisir celles que l'on veut afficher.

#### **CHAPITRE 1LES SYSTEMES D'INFORMATION GEOGRAPHIQUE**

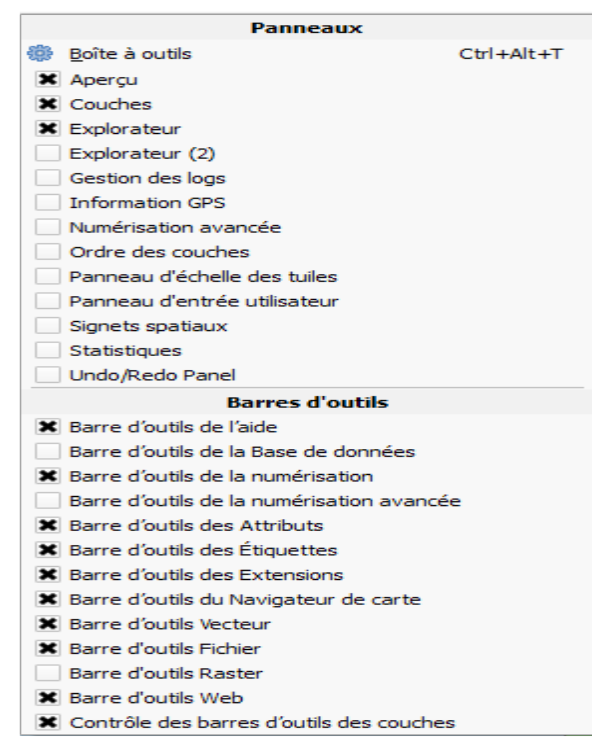

**Figure 07**. Personnalisation menus

#### **1.11.4 Fenêtre "couches"**

La fenêtre "couches" liste les couches présentes dans la carte.On peut ainsi :

Définir la visibilité ou non de chaque couche (cocher ou décocher la casesituée devant le nom).

- Modifier l'ordre d'empilement des couches (cliquer déplacer le nom de la couche)
- Permettre l'accès aux propriétés de la couche (double-cliquer sur le nom de la couche ou clic droit -> propriétés)
- Décharger une couche.

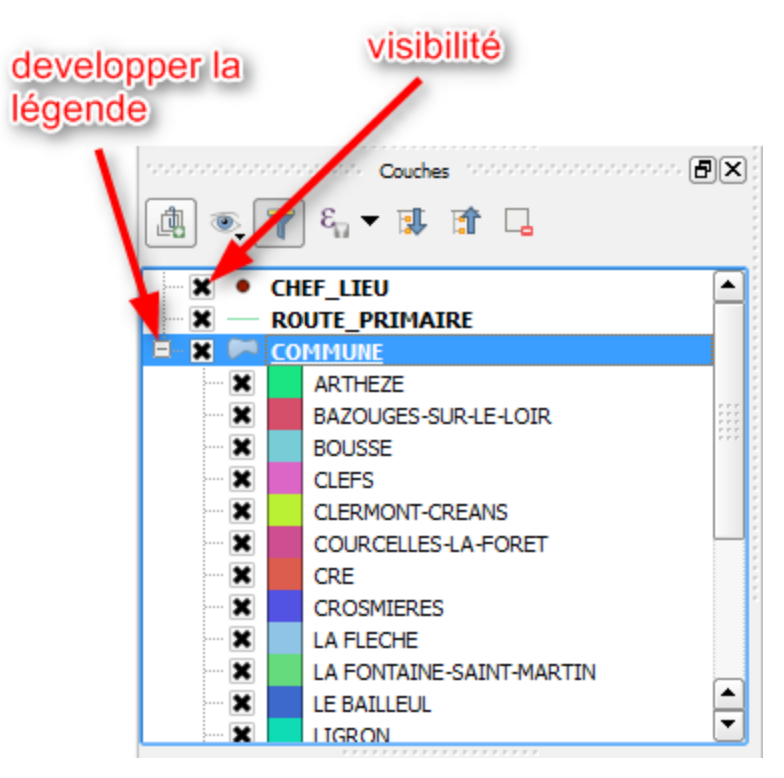

**Figure 8.** Gestion de couches

Nous verrons plus tard l'utilisation des icônes supérieures du gestionnaire de couches.

#### **Remarque :**

Par défaut un double clic sur le nom de la couche permet d'accéderaux propriétés.

Le détail de cette fenêtre sera Egalement vu plus loin dans laformation.

**Nb** : l'action du double clic est paramétrable dans *Préférences ->Options* onglet *canevas et légendes* (onpeut si on le souhaite demander que le double clic ouvre la table attributaire). **(Site web 3).**

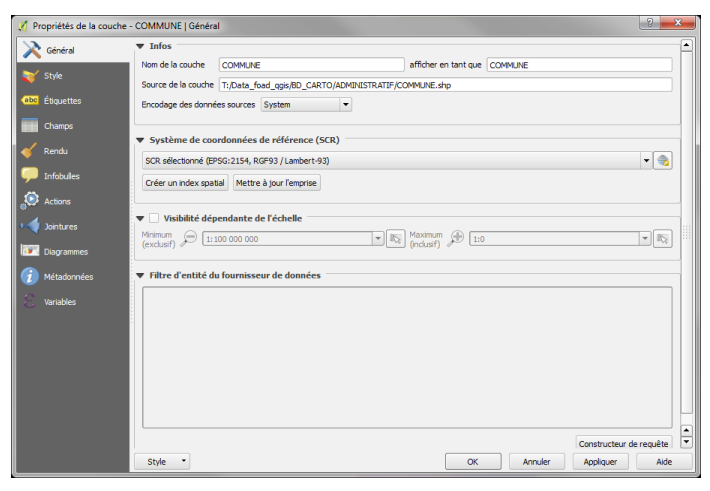

**Figure 9**. Propriétés couches

## **CHAPITRE 2 ZONE D'ETUDE**

#### <span id="page-28-0"></span>**2.1 Introduction**

Dans ce chapitre il est traité d'une part la situation géographique et climato logiquement aussi l'hydrologie,hydrogéologie et la géologiede la régionde Ghardaïa,vallée de m'Zab

#### <span id="page-28-1"></span>**2.2 Situation géographique**

La wilaya de Ghardaïa se situe au centre de la partie Nord de Sahara Septentrional, à 600 km au sud d'Alger. Elle est issue du découpage administratif du territoire de 1984. Elle est située à l'ouest du bassin secondaire du bas-Sahara, sur un plateau subhorizontal (entre 33° et 31°15' de latitude Nord - 2°30' et 5° de longitude Est), composé de calcaire dolomitique ; appelé couramment "dorsale du M'zab ". Il est jalonné par un réseau ramifié d'oueds de direction générale Ouest-Est., telles que l'Oued M'zab, Metlili, Sebseb, Mansourah, N'saa (Berriane) et Oued Zegrir (Guerrara), (EL-GAROUI et ZEGAIT, 2015). Les altitudes varient de 650 à 550 m au Nord et le Nord-Ouest, et de 450 - 330 m au Sud et le Sud-Est.

La wilaya de Ghardaïa est limitée :

- Au nord par la wilaya de Laghouat (200Km),
- Au nord-est par la wilaya de Djelfa (300Km),
- A l'est par la wilaya de Ouargla (200Km),
- Au sud par la wilaya de Tamanrasset (1470Km),
- Au sud-ouest par la wilaya d'Adrar (400Km)
- A l'ouest par la wilaya d'El-Bayad (350Km).

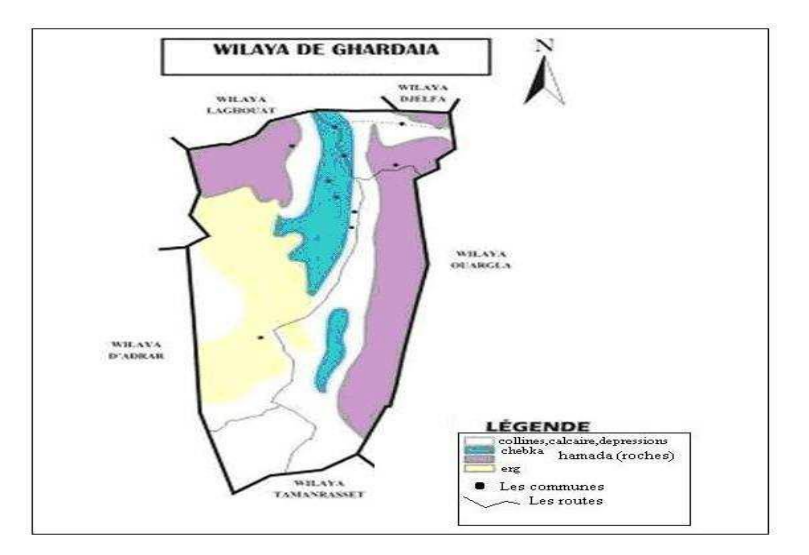

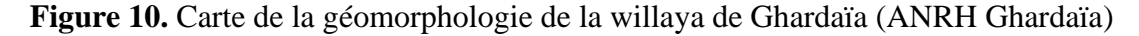

#### <span id="page-29-0"></span>**2.3 Climatologie**

Le caractère fondamental du climat Saharien est la sécheresse de l'air, mais l'existence des micros-climats jouent un rôle considérable dans les milieux désertiques. Le relief, la présence d'une végétation abondante peuvent modifier localement les conditions climatiques (microclimat). Au sein d'une palmeraie on peut relever un degré hygrométrique élevé, le degré hygrométrie modifie les effets de la température pour l'homme. (DUBIEF, (1953))

Les éléments qui viennent modifier considérablement les effets de la température par les êtres humains et sur la végétation :

- L'Humidité
- Le Rayonnement
- La composition des sols
- Le relief, .....

Il faut tenir compte également du fait que les moyennes de températures sont relevées à l'ombre .et celle-ci est rare au Sahara où la température au sol peut dépasser 60 °C. Le climat Saharien se caractérise par des étés aux chaleurs torrides et des hivers doux, surtout pendant la journée (Dubief, 1953).

#### <span id="page-29-1"></span>**2.4 Pluviométrie**

Les précipitations sont très faibles et irrégulières. A Ghardaïa, elles varient entre 13 et 68 mm sur une durée moyenne de quinze (15) jours par an. A El-Menia, elles varient entre 0,4 mm et 147,5 mm avec une moyenne annuelle de 41,5 mm ; le nombre de jours de pluie ne dépasse pas onze (11) jours (entre les mois de Janvier et Mars). Les pluies sont en général torrentielles et durent peu de temps sauf cas exceptionnels. (O.N.M, 2014).

#### <span id="page-29-2"></span>**2.5 Température**

Elle est marquée par une grande amplitude entre les températures de jour et de nuit, d'été et d'hiver. La période chaude commence au mois de Mai et dure jusqu'au mois de Septembre. La température moyenne enregistrée au mois de Juillet est de 36,3 °C, le maximum absolu de cette période a atteint 47 °C. Pour la période hivernale, la température moyenne enregistrée au mois de Janvier ne dépasse pas 9,2 °C, le minimum absolu de cette période a atteint -1 °C. (Tab.01)

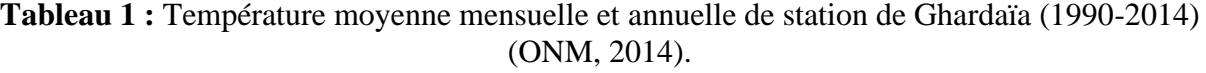

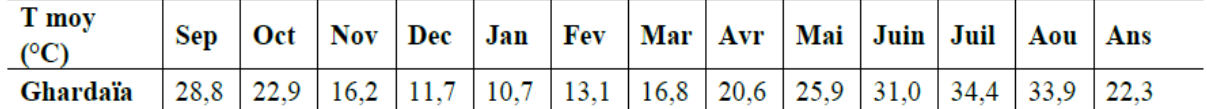

#### <span id="page-30-0"></span>**2.6 L'humidité**

L'humidité relative représente le rapport de la tension de vapeur à la tension maximum correspondant à la même température. Les données recueillies de la station de Ghardaïa donnent une moyenne annuelle de l'ordre de 39,2%. Les moyennes Les vents de sable sont très fréquentes dans la région d'El-Menia surtout pendant le printemps, les mois d'Avril, Mai et Juin. (O.N.M, 2014).

Pour ce qui est du Sirocco, dans la zone de Ghardaïa on note une moyenne annuelle de 11 jours/an pendant la période qui va du mois de Mai à Septembre

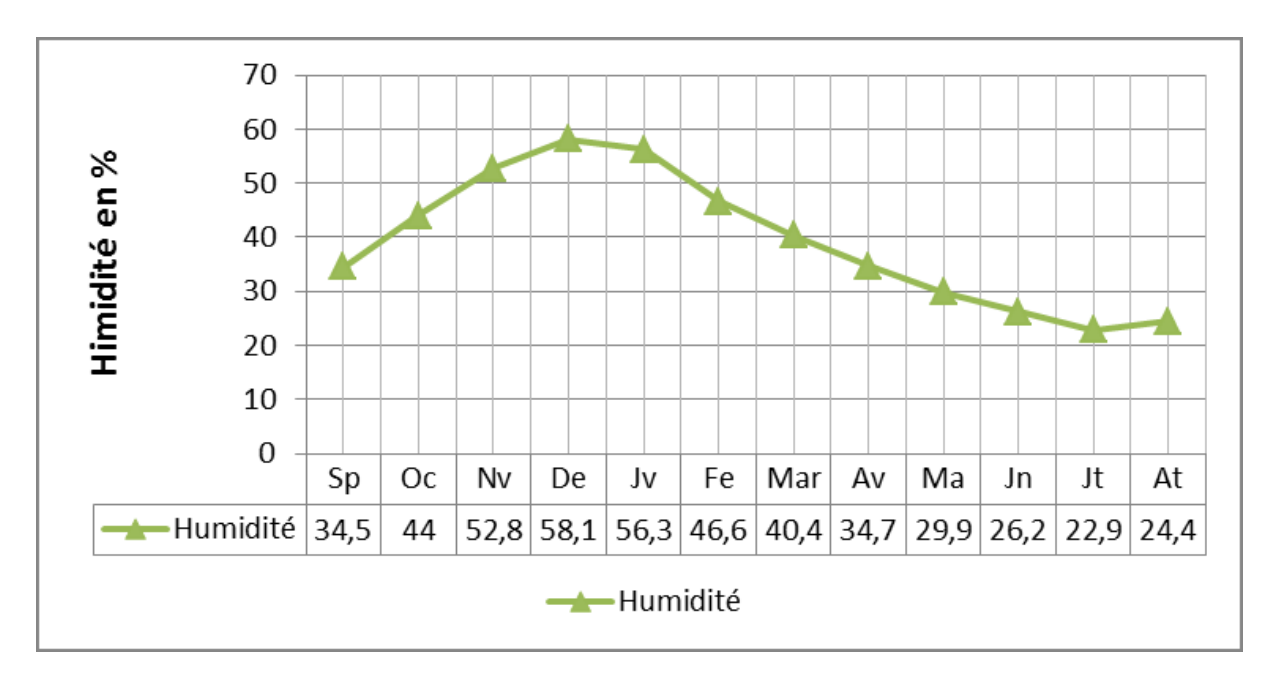

**Figure 11.** Humidité moyenne mensuelle et annuelle de station de Ghardaïa (1990-2014) (ONM, 2014)

#### <span id="page-30-1"></span>**2.7 Les précipitations**

Le climat se présente comme étant Saharien aride et se caractérise par deux saisons. Une saison chaude et sèche allant du mois d'avril au mois de septembre, et une autresaison tempérée allant de d'octobre à mars. Un grand écart est enregistré entretempératures de l'été et de l'hiver. On enregistre une moyenne annuelle de 25°C, avecune évaporation de l'ordre de 2000mm par an, et une faible hauteur de pluie atteignant les 60mm par an.

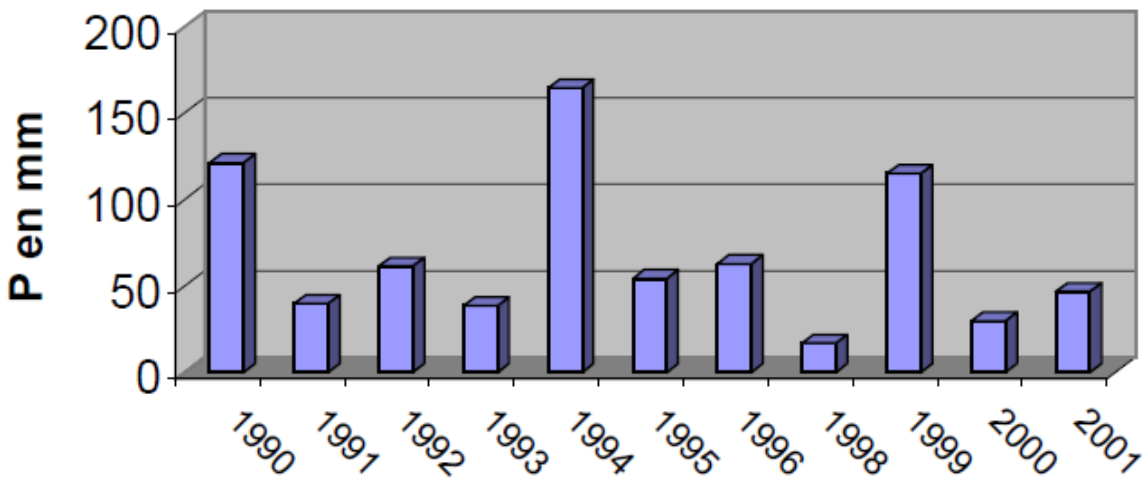

**Figure 12***.* Histogramme des précipitations(stat. Ghardaïa/ANRH 1990-2001).

#### <span id="page-31-0"></span>**2.8 Synthèse climatique**

La température et la précipitation représentent les facteurs les plus importants pour caractériser le climat d'une région données (Faurie et al, 1984).

#### **Climagramme d'Emerger**

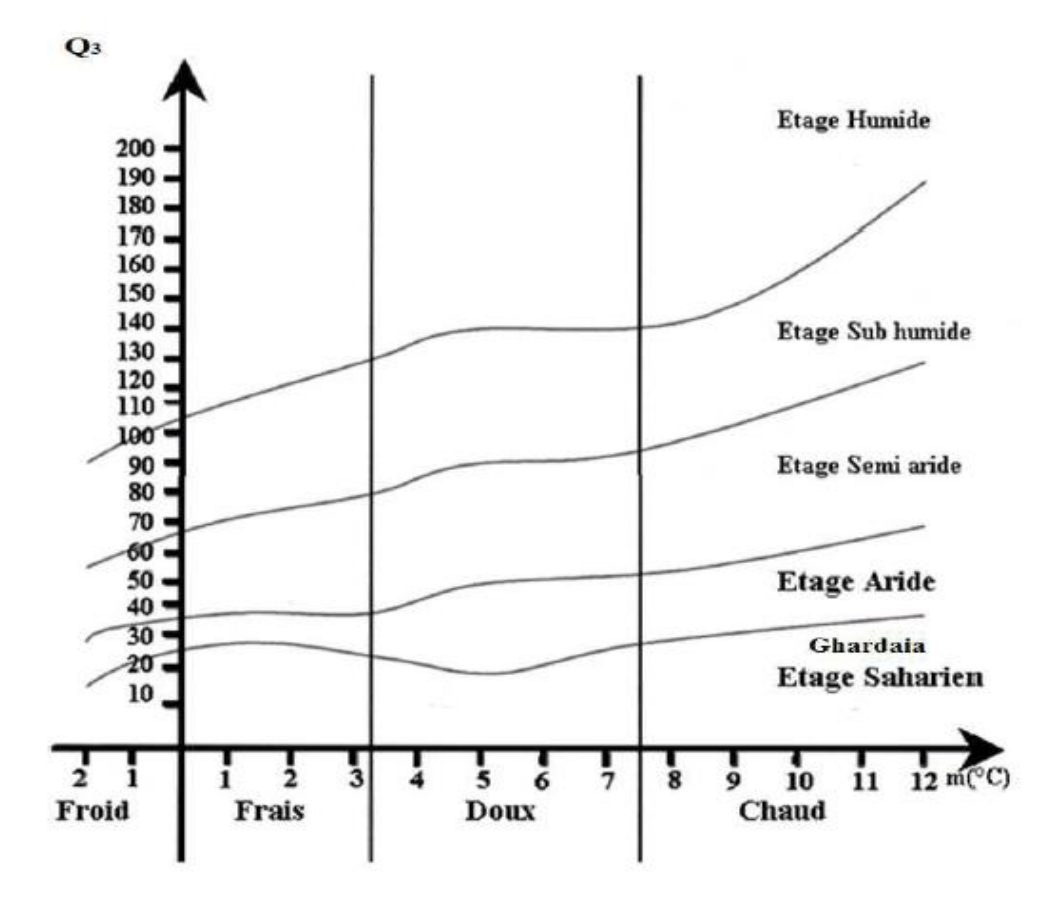

**Figure 13.** Diagramme d'Emberger (2006-2016). Source : Station de Ghardaïa

Il permet de distinguer les différentes nuances du climat méditerranéen et caractériser l'étage bioclimatique d'une région donnée (DAJOZ, 1980).

Le quotient pluvio-thermique d'Emberger est déterminé selon la formule suivante :

#### $Q_3 = (3, 43 \times P) / [M - m]$

où :Q3 : facteur des précipitations d'Emberger

P : précipitations annuelles (mm)

M : la température du mois le plus chaud (°C)

m : la température minimale du mois le plus froid (°C)

D'après les données de la période de 10 ans on a : P=100,39, M= 35,21 °C et m =11,29°C

Donc :  $Q3 = 14,39$  mm/°C

Selon la position sur le Diagramme d'Emberger, la région d'étude est caractérisée par un climat saharien avec un hiver chaud.

#### **Diagramme Pluvio-thermique de GAUSSEN et BAGNOULS**

A l'aide des notations des données de précipitation et de températures mensuelles sur une période de 10 ans, on peut établir la courbe pluviométrique dont le but est de déterminer la période sèche.

Le diagramme Pluviothermique de GAUSSEN et BAGNOULS permet de suivre les variations saisonnières de la réserve hydrique, il est représenté.

- En abscisse par les mois de l'année.
- En ordonnées par les précipitations en mm et les températures moyennes en °C avec une échelle de P=2T.
- L'aire comprise entre les deux courbes représente le période sèche. En effet, dans la région de Ghardaïa, nous remarquons que cette période s'étale sur toute l'année.

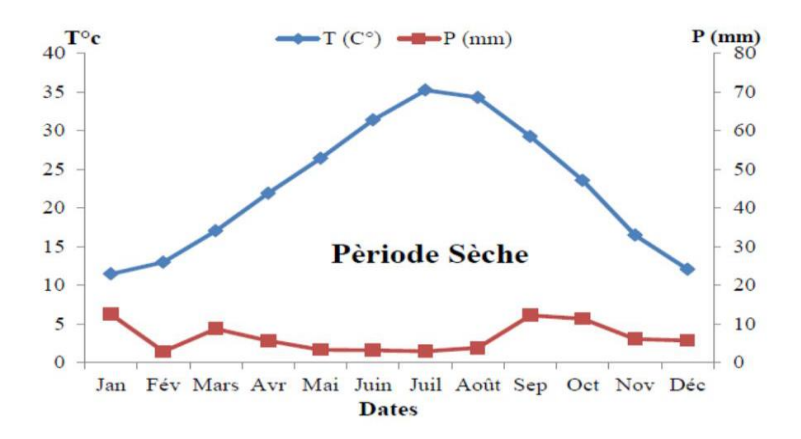

**Figure 14** *:*Diagramme Pluviothermique de BAGNOULS et GAUSSEN caractéristique de la région de Ghardaïa (2006-2015)

#### <span id="page-33-0"></span>**2.9 Géologie**

Ghardaïa est un plateau rocheux qui date du crétacé supérieur son altitude varie entre300 et 800 mètres. Il se présente sous la forme d'une vaste étendue pierreuse et deroches brunes et noirâtres. Ses terrains sont calcaires avec des structures plus oumoins horizontales. Les principaux affluents sont en grandes parties attribués auxcrétacés supérieurs (fig.15.), les plus répandus sont :

·Argiles verdâtres et bariolées à l'Ouest et au Sud-ouest attribués au Cénomanien.

En grande partie il est couvert par les dunes du grand erg occidental.

·Calcaires massifs durs ; blanc grisâtre au centre, attribués au Turonien.

·Calcaires marneux et argiles gypseuses à l'Est, attribués au Sénonien.

- ·Sables rougeâtre consolidés à Est et au Nord-est attribués au Mio-pliocène.
- ·Alluvions quaternaires tapissant le fond des vallées des oueds.

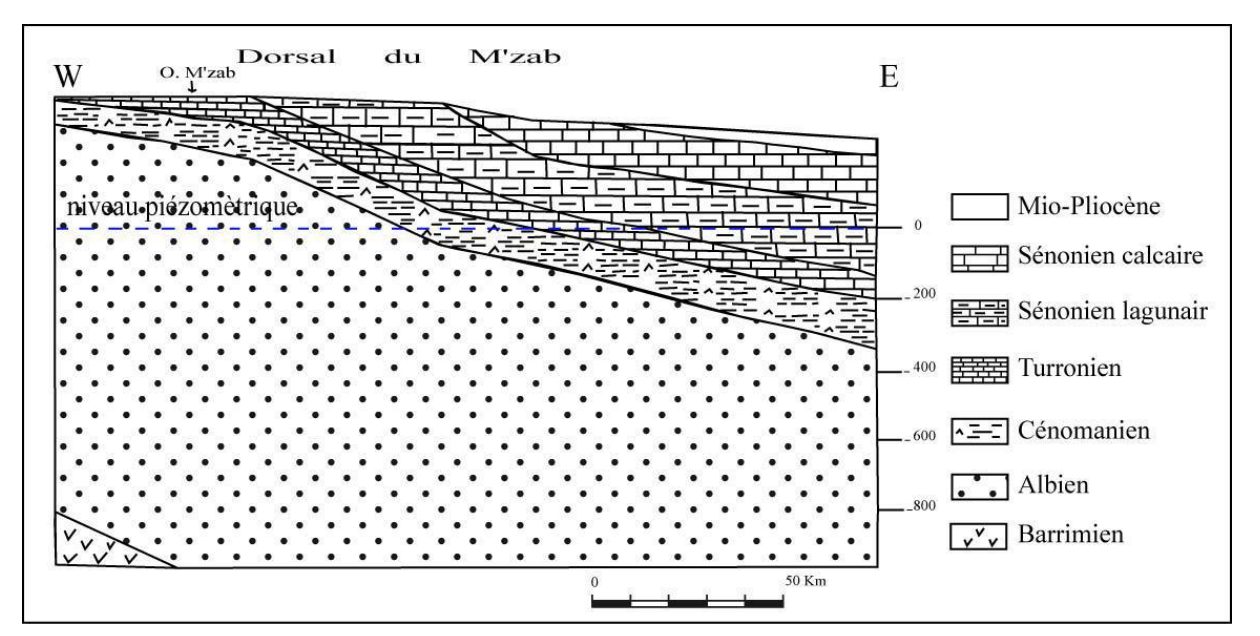

**Figure 15 :** Présentation de la forme géologique de la vallée du M'zab

**Le Cénomanien:** environ 260m d'épaisseur, caractérisé par des argiles sableuses à labase, d'une série gypso-argileux au milieu et d'une trentaine de mètres à dominance carbonatée vers le sommet.

**Le Turonien:** essentiellement carbonaté, il est constitué de calcaire dolomitique massif et marne jaune à la base et de calcaire grisâtre à blanc au sommet, d'une

épaisseur de 40 à 50 mètres (mesuré dans la vallée du M'zab) *(Mellak . 2007).* Onnote que les premiers mètres de ces assises calcaires présentent des fissures dans lesquelles on peut trouver de l'eau. Ces eaux ont pour origine l'infiltration de la nappe phréatique de l'oued M'zab. La plupart des puits en amont de la vallée (Daya ben

dahwa) ont été creusés plus profondément que les alluvions quaternaires. Ils'atteignent les calcaires du Turonien (substratum) de 2 à 4 mètres; expliquant ainsi labaisse du niveau de la nappe qui est provoquée par son exploitation intensive d'unepart et les faibles apports d'eaux d'alimentation par les crues des oueds d'autre part.

**Le Sénonien:** représenté généralement par une série argilo-gypseuse à la base et decalcaire.

#### <span id="page-34-0"></span>**2.10 Hydrologie et Hydrogéologie**

L'alimentation du réseau hydrographique du bassin versant de M'Zab se fait a partir du piedmont de l'Atlas Saharien à plus de 750m d'altitude et déverse à son exutoire après 320 km à Sebkhat Safione au nord de la ville de Ouargla à une altitude de 107mètres.

La willaya de Ghardaïa comprend deux sources d'eau souterraines, la nappe phréatique superficielle d'inféroflux, et le continental intercalaire, la nappe ditealbienne, qui est située à de très grandes profondeurs

#### 2.10.1 **Nappe phréatique**

<span id="page-35-0"></span>La localisation des nappes phréatiques de la région du M'zab se trouvent dans les alluvions des vallées des Oueds de la willaya de Ghardaïa. Le comportement hydrologique est intimement lié à la pluviométrie et aux crues qui représentent leur source d'alimentation. Les eaux de ces nappes sont captées par des centaines de pluies traditionnels appelé les ' Hassi', qui sont essentiellement destinés à l'irrigation. Leurs profondeurs varient entre 20 et 30 mètres.

Concernant la qualité chimique, les eaux de cette nappe sont bonnes a la consommation en amont et impropre à l'aval, du à leurs contamination par les eaux urbaines. *(*ANRH Ouargla)

La nappe phréatique du M'Zab fait face à deux problèmes à savoir :

·Une alimentation faible et irrégulière ;

·Une évaporation intense.

La recharge de la nappe phréatique se fait au niveau des alluvions poreux par les précipitations torrentielles, et les apports d'irrigation par l'albien ainsi que par le biais des fissures de calcaires.

La nappe phréatique, vu sa grande perméabilité est sa faible profondeur, est sujette à

la pollution essentiellement au niveau des lits des oueds.

Au niveau de la région du M'Zab, la nappe phréatique comprend deux aquifères superficiels, l'un est alluvionnaire et l'autre est carbonaté fissuré.

#### a. L'aquifère alluvionnaire quaternaire

<span id="page-35-1"></span>Il constitué essentiellement d'alluvions avec du sable fin et grossier et des poudingues, lui donnant une porosité et une perméabilité interstitielles (tableau 1.2.) qui favorise l'infiltration des eaux et l'écoulement souterrain. Ce remplissage de lit des oueds repose en général sur la barre carbonatée cénomano-turonienne avant d'atteindre les argiles, son épaisseur varie de 25 à 45 mètres. **(BENDRISSOU et DEDJELL ; 2011)**

#### b. L'aquifère Cénomano-Turonien

<span id="page-35-2"></span>Sa nature lithologique est de calcaire dolomitique massif d'une épaisseur de 40 à 100mètres, grâce à sa perméabilité de fissure, il reçoit les eaux provenant de la surfacedirectement ou par l'intermédiaire de l'aquifère alluvionnaire.

#### 2.10.2 **Nappe du Continental Intercalaire**

<span id="page-36-0"></span>L'Albien est déterminé en général par des grès argileux, grès rouges et sablesmoyens à fins argileux avec une épaisseur de 200 à 300 mètres

La Nappe du continental intercalaire est exploité a une profondeur allant de 250m à

1000m selon la région. Elle draine d'une façon générale les formations gréseuses et

gréso argileuse du Barrémien et de l'albien.

Localement l'écoulement s'effectue d'ouest en est. L'alimentation de la nappe bien qu'elle soit minime provient directement des eaux de pluies au piémont de l'Atlas

Saharien en faveur de l'accident sud atlassique. **(BENDRISSOU et DEDJELL Y. ; 2011)**

L'eau de la nappe albienne est la ressource principale de la région. Elle est exploitée pour l'alimentation en eau potable après traitement, l'irrigation et pour l'industrie.

La qualité physicochimique et bactériologique des eaux de cette nappe tire son profil de la nature lithologique de l'aquifère, composé essentiellement de grès et de sables fins argileux.

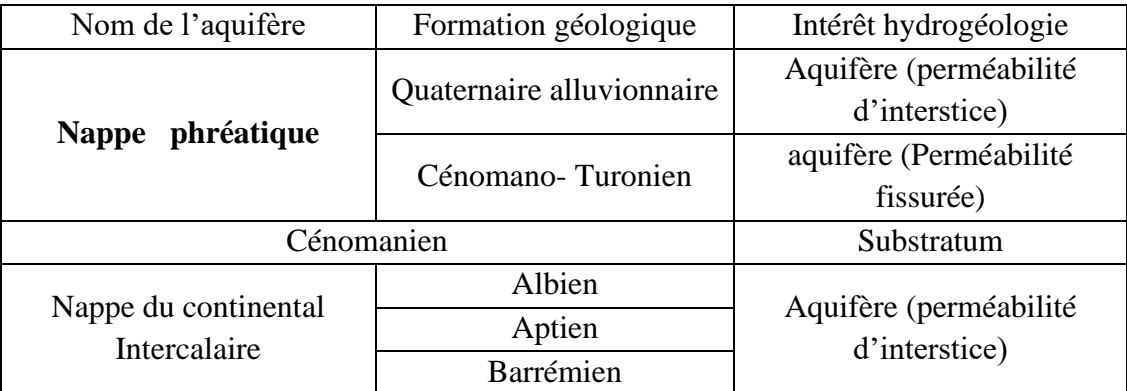

**Tableau 02 :** Formation géologique et perméabilité des aquifères

## **CHAPITRE 3 RESSOURCES EN EAU**

#### <span id="page-38-0"></span>**3.1 Introduction**

Dans ce chapitre, on présente les ouvrages de captage des eaux, les nappes souterraines (la nappe phréatique et Albienne),les barrages et digues ainsi que les ouvrages de stockage de la ville de Ghardaïa.

#### <span id="page-38-1"></span>**3.2 Nappes souterraines**

#### **a. Les nappes superficielles (phréatiques)**

<span id="page-38-2"></span>Dans la région de Ghardaïa, trois types de nappes superficielles ont été distinguées :

- La nappe d'eau contenue dans les calcaires du Sénonien carbonate,

- La nappe d'eau contenue dans les calcaires fissures du Turonien

- Les nappes alluvionnaires de l'Inféro-flux (Oueds).

Une compagne de mesure piézométrique s'est effectuée en juin 2000 par l'ANRH sur 107 points d'eau (puits) tout au long de la vallée à partir de la région de Bouchène, qui constitue la zone de confluence de l'oued Touzouz avec l'oued M'Zab, jusqu'en aval de la vallée d'El-Atteuf (Aouleouele).

On constate que les eaux souterraines de la nappe phréatique s'écoulent suivant un sens d'écoulement du nord-ouest de la vallée en amont avec une isopièze de 490 mètres vers le sudest en aval (435m) en suivant l'inclinaison générale du plateau duM'zab.

Le gradient hydraulique est de 0,25 en amont et augmente progressivement en aval jusqu'à atteindre 0,35.

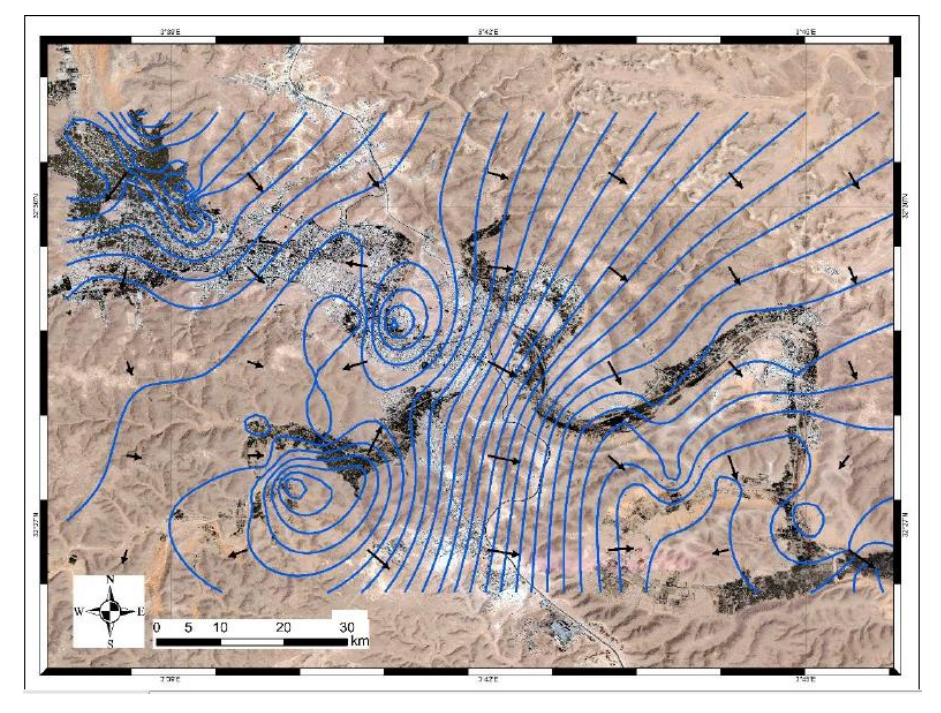

**Figure 16 :** Carte piézométrique de la nappe phréatique (ANRH Ghardaïa).

#### **b. Piézométrie de la nappe albienne (CI) :**

<span id="page-39-0"></span>La nappe du CI est captive dans toute la région, elle peut être exploitée à des profondeurs variant de 0,5 à 140 mètres dans les zones de Ghardaïa, Metlili, Berriane, Sebseb, Mansourah et certaines régions d'El-Ménia. En fonction de l'altitude topographique et les formations postérieures au CI, **(ANRH Ghardaïa)**le niveau piézométrique peut se situer au-delà de la surface topographique où la nappe devient jaillissante et admet des pressions élevées en tète des ouvrages de captage. Citons les zones de : Zelfana, Guerrara, Hassi-El-Fahel et Hassi-El-Gara.

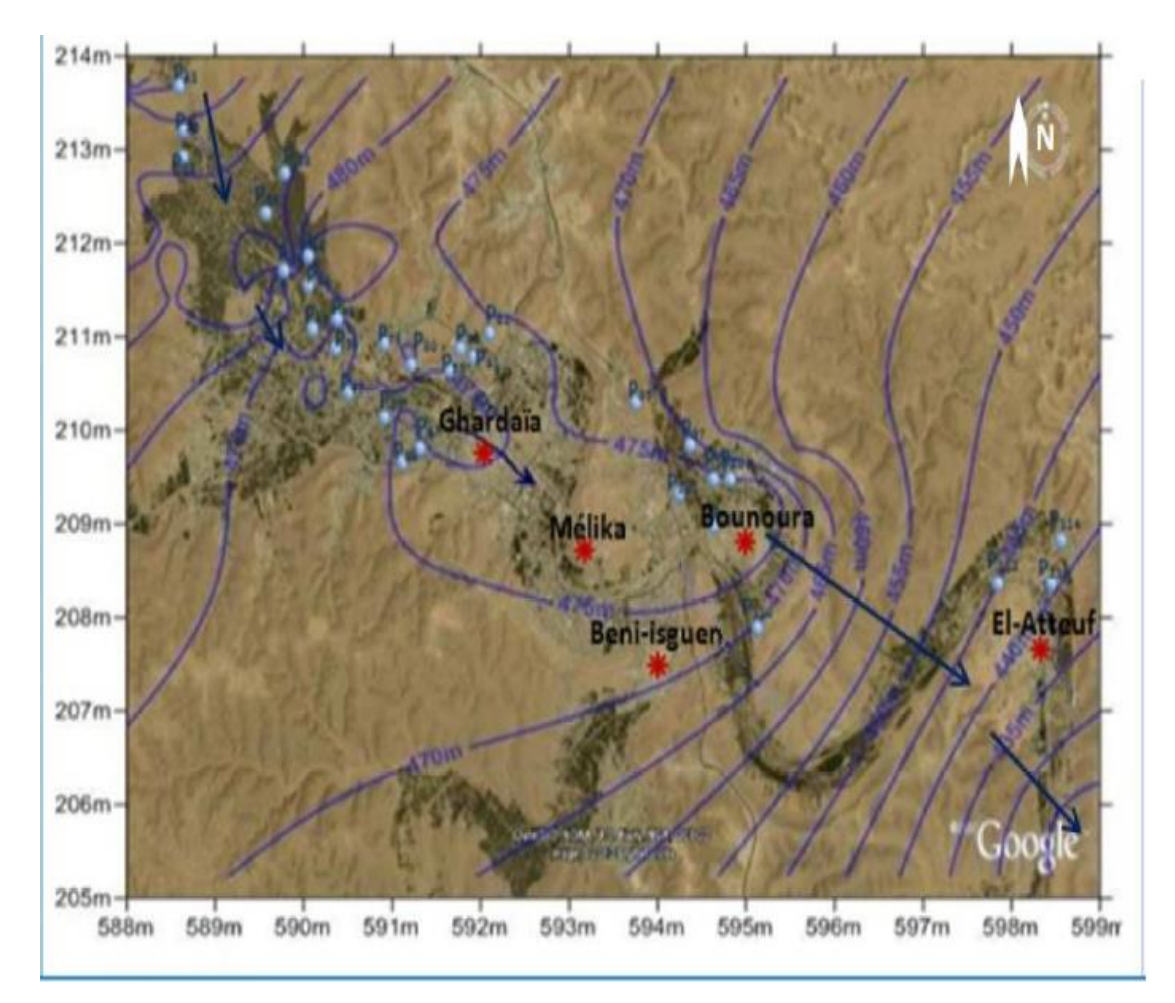

**Figure 17 :** carte piézométrique de la nappe albienne (ANRH Ghardaïa).

On distingue deux directions d'écoulement principales au niveau de la nappe albienne: - Une qui s'effectue du nord-ouest vers l'est, dans le nord de la région.

<span id="page-40-0"></span>- L'autre est situé dans le sud-ouest de la région qui se dirige du nord-ouest vers le sud.

#### **3.3 Les forages**

#### 3.3.1 **Historique de recherche et d'exploitation a Ghardaïa**

<span id="page-40-1"></span>Les premiers sondages exploitant le CI date entre 1890-1892 , exécutés dans la vallée d'El Golea. Attirés par le jaillissement de ces ouvrages , Ville et Rolland Ingénieurs géologues supposèrent l'existence d'un grande nappe aquifère captive qui devait s'étendre sous le M'zab . C'est ainsi que fut exécuté le premier sondage dans la vallée du M'zab entre 1896 et 1899. Le forage avait 320 mètres de profondeur et le plan d'eau se stabilisa à une profondeur de 47 mètres . Le résultat à cette époque a été considéré comme décevant , car ils attendirent un forage jaillissant identique à ceux d'El Golèa . J. Savornin , à partir du 1926 reprend les travaux de recherche hydraulique sur la région Ghardaïa El Golèa . Les sondages profonds réalisés entre 1927 et 1936 à Touggourt et

Ouargla de 910 et 950 mètres de profondeur , étaient à mi - chemin du toit de la nappe albienne selon les considérations de J. Savornin . En 1938 un autre forage de 440 mètres de profondeur fut exécuté dans la vallée du M'zab , par pompage il donna un débit de 55 l / s avec un rabattement de 6,25 mètres . C'est ainsi que fut créée l'Ain de GéorgeLebeau . Par la suite , d'autres forages ont été réalisés dans la vallée , il s'agit de Melika , El Atteuf en 1938 , et Beni Isguen en 1949 . En outre, deux autres sondages fut exécutés entre 1946 et 1951 à l'Est du M'zab, considérés comme les premiers grands forages jaillissants exploitant la nappe albienne dans le grand Sahara, il s'agit du sondage de - Zelfana(2) en 1948 de 1167 mètres de profondeur avec un débit jaillissant de 360 1/s et une pression en tête du puits de 7,25 bars. Guerrara(3) en 1951 de 1170 mètres avec un débit jaillissant de 238 1/s et une pression de 11 bars. C'est ainsi que la zone de l'Albien jaillissant a pu être tracée avec précision

Exploitation du CI dans la vallée du M'zab Le premier forage profond exécuté dans la vallée du M'zab date de 1938, et depuis le nombre de forages n'a cessé d'augmenter. Selon l'inventaire de ANRH (2011), on compte actuellement plus de 59 forages exploitant la nappe du Cl dans la vallée du M'zab avec un débit total de 24,90 hm3/an (Tableau 28), dont 88% est destiné pour l'alimentation en eau potable de la population de la vallée, soit un volume d'eau mobilisée de 21,90 millions de m3 par an par le biais de 39 forages. Le secteur agricole totalise un volume d'eau exploité de 3 millions de m3 par an, soit 12% du volume total extrait de la nappe du Cl dans la vallée (Fig. 18).ACHOUR, M. (2014).

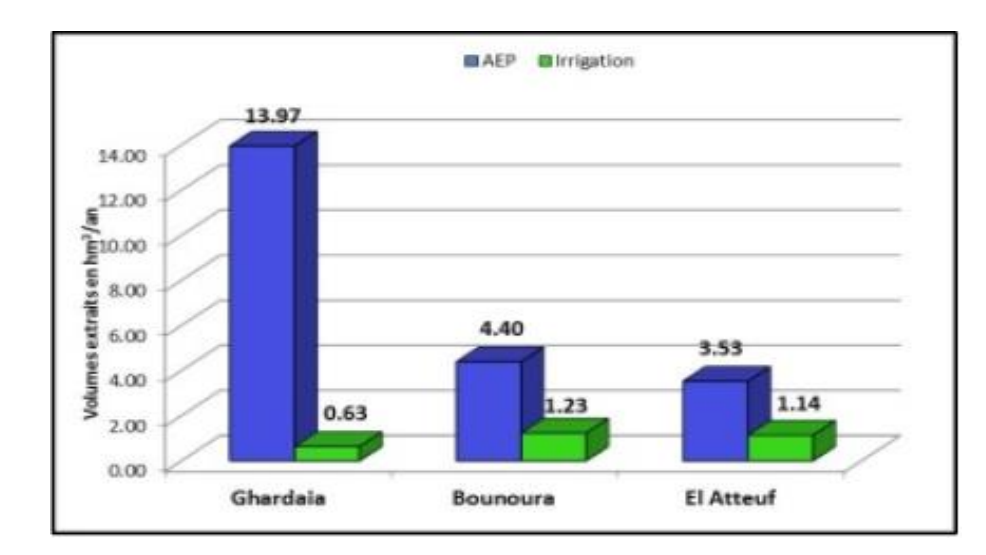

**Figure 18 :** Exploitation dans la nappe albienne dans la vallée du m'zab par usage ACHOUR, M. (2014).

Dans l'étude de notre projet, nous avons utilisé les puits de la vallée du M'zab. maitre d'ouvrage ayan concède de la Direction des ressources en eau

Dans la commune de Ghardaïa le forage plus long est TEM RTA N°2

- Code de l'ouvrage : 372
- $-X:034025 : Y:322846 : Z:575 m$
- capacité ou volume de production : 22.2 l/s
- Année de réalisation 1996
- Année de mise en service 1996

Dans la commune de Ghardaïa le forage plus court est BOUCHEMDJANE

- Code de l'ouvrage : 265
- X :03 39 12; Y : 32 30 05; Z : 494 m
- capacité ou volume de production : 21.0 l/s
- Année de réalisation 1979
- Année de mise en service 1979

Dans la commune deBOUNOURA le forage plus long est GARAT ATTAM

- Code de l'ouvrage : 410
- X :03 42 00; Y : 32 26 46; Z : 576 m
- capacité ou volume de production : 22.2 l/s
- Année de réalisation 1988
- Année de mise en service 1988

Dans la commune de BOUNOURA le forage plus court est BENI ISGUEN (BAB ELGHARBI)

- Code de l'ouvrage : 315
- X :03 41 37; Y : 32 28 22; Z :412 m
- capacité ou volume de production : 30.6 l/s
- Année de réalisation 1958
- Année de mise en service 1958

Dans la commune deEL-ATTEUF le forage plus long est ZONE D'ACTIVITE NAFTAL

- Code de l'ouvrage : 305
- X :03 43 33; Y : 32 25 28; Z : 557 m
- capacité ou volume de production : 13.1 l/s
- Année de réalisation 1989
- Année de mise en service 1989

Dans la commune de EL-ATTEUF le forage plus court est EL ATTEUF (AOULAOUNE)

- Code de l'ouvrage : 300
- $-X:034425$ ;  $Y:322635$ ;  $Z:450 \text{ m}$
- capacité ou volume de production : 20.0 l/s
- Année de réalisation 1986
- Année de mise en service 1986

Dans la commune deDAIA le forage plus long est CHABAATELHAMRA

- Code de l'ouvrage : 405
- $X: 033501$ ;  $Y: 323431$ ;  $Z: 546 \text{ m}$
- capacité ou volume de production : 20.8 l/s
- Année de réalisation 1989
- Année de mise en service 1989

Dans la commune de DAIA le forage plus court est LAADIRA

- Code de l'ouvrage : 273
- $X : 03 37 31; Y : 32 34 24; Z : 513 m$
- capacité ou volume de production : 21.9 l/s
- Année de réalisation 1992
- Année de mise en service 1992

#### <span id="page-43-0"></span>**3.4 Les digues et les barrages**

#### **3.4.1 Barrage d'EL-Haimeur et Boubrik**

#### 3.4.1.1 Situation géographie

<span id="page-43-1"></span>Les barrages d'El-haimeur et Boubrik sont situés à environ 15 Km en amont de la vallée de M'zab, dans la commune de Daya ben dahoua

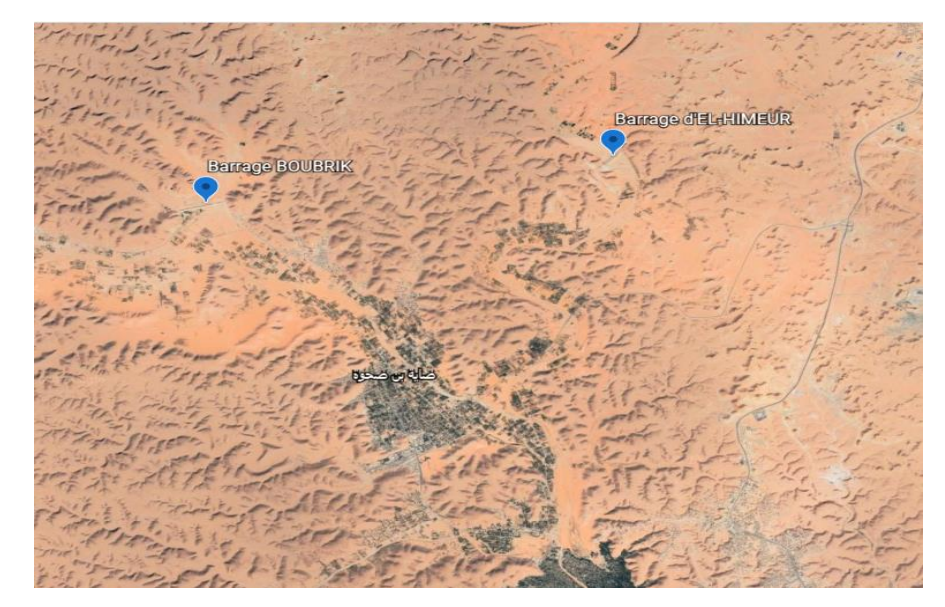

**Figure 19 :** localisation des barrages El haimeur& Bou brik (Ghardaïa) [**Google earth** 32 32'23.56"N 3°39'44.92"E]

Le but de construction de ces ouvrages est la Protection de la vallée du M'Zab contre les Inondations, et aussi la recharge de la nappe phréatique. Ces ouvrages réalisés par l'entreprise d'AMENHYD Spa, les travaux ont démarré en 14 Octobre 2008 dans un délai contractuel de 30 mois.

#### 3.4.1.2 Géométrie de l'ouvrage :

#### <span id="page-44-0"></span>**a. Barrage d'El-haimeur :**

La digue d'El haimeur est une digue en alluvion drainé situé sur oued LAADIRA, d'une hauteur de 22m et d'une longueur en crête de 430m, elle est destinée à réguler le débit des crues à 20 m/s au maximum.(figure 21).**(BET GARDEL2008)**

Le tableau ci-dessous présente les Caractéristiques géométriques de la section maximale de la digue El-haimeur.

| Paramètre               | Valeur           | Paramètre                                | valeur           |
|-------------------------|------------------|------------------------------------------|------------------|
| Cote Crête              | 562.6 m          | Epaisseur de la protection               | 0.5 <sub>m</sub> |
| <b>Cote PHEE</b>        | 561.6 m          | Profondeur de la clé d'étanchéité        | 4.0 <sub>m</sub> |
| Cote NNR                | 559.8 m          | Largeur de base de la clé d'étanchéité   | 5.0 <sub>m</sub> |
| Cote de terrain naturel | 543.5 m          | Fruit des talus de la clé d'étanchéité   | 1/1              |
| Cote du fond            | 540.5 m          | Profondeur de la tranchée drainante      | 5.0 <sub>m</sub> |
| Largeur de crête        | 8.0 <sub>m</sub> | Largeur de base de la tranchée drainante | 1.5 <sub>m</sub> |
| Profondeur des fouilles | 3.0 <sub>m</sub> | Fruit des talus de la tranchée           | 0.5/1            |
| Epaisseur des drains    | 1.0 <sub>m</sub> |                                          |                  |

**Tableau 03 :** Caractéristiques géométriques de la section maximale de la digue Elhaimeur.**(BET GARDEL2008)**

#### **b. Barrage Boubrik:**

Le barrage de Bou brik est un barrage en terre situé sur oued El Ghrazil, d'une hauteur de 10m et d'une longueur en crête de 878m, il est destiné à réguler le débit de l'oued à 5 m'/s. Les dimensions de la section maximale.**(BET GARDEL2008)**

Le tableau ci-dessous présente les Caractéristiques géométriques de la section maximal de la digue Bou brik.

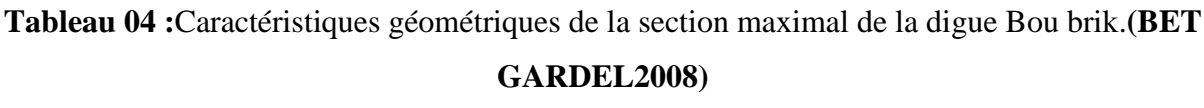

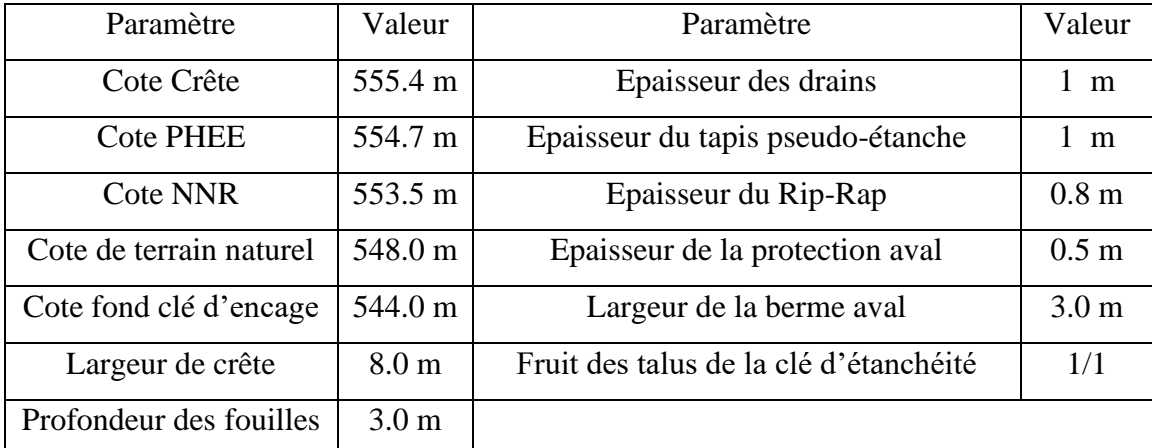

#### 3.4.1.3 Matériaux de construction

#### **a. Barrage El-haimeur:**

:

<span id="page-45-0"></span>La digue El-haimeur sera constituée de quatre matériaux de construction qui sont les suivants

- Matériaux 0/50 constituant le tapis pseudo-étanche ainsi que la clé d'encrage
- Matériaux 0/200 qui constituent le corps de la digue
- Matériaux 3/60 qui constituent le drain vertical et le drain tapis, obtenus des alluvions grossiers criblés, qui ont pour rôle l'acheminement des eaux infiltrées dans le corps de la digue vers l'extérieur
- L'enrochement de protection amont et aval, extrait de la roche calcaire, qui protège les talus contre l'érosion.

**Tableau 05 :** ci-dessous présente la perméabilité et teneur en eau des matériaux de construction

barrage d'El-haimeur.**(BET GARDEL2008)**

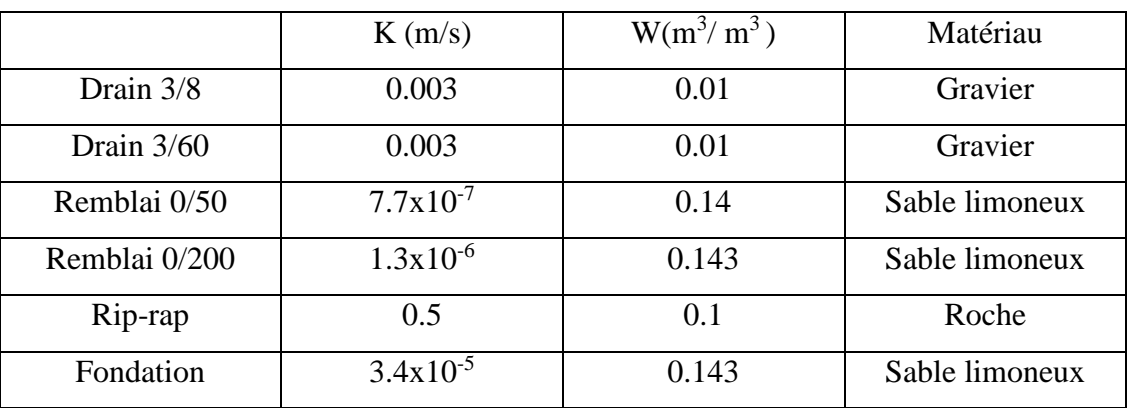

#### **b. Barrage Boubrik**

Le barrage de Bou brik est constitué des 05 matériaux suivants :

- Alluvions de fondation
- Matériaux 0/50 qui constitue le tapis pseudo-étanche ainsi que la clé d'encrage,
- Matériaux 0/200 qui constitue le corps de la digue, il présente une perméabilité de l'ordre de.
- Matériaux 3/60 qui constitue le drain vertical et le drain tapis, qui on pour rôle, l'acheminement des eaux infiltrées dans le corps de la digue vers l'extérieur.
- Rip-rap et protection aval, qui on pour rôle, la protection des talus contre l'érosion

Le tableau ci-dessous présente la perméabilité et teneur en eau des matériaux de construction barrage de Bou brik. .(BET GARDEL2008)

**Tableau 06** : présente la perméabilité et teneur en eau des matériaux de construction

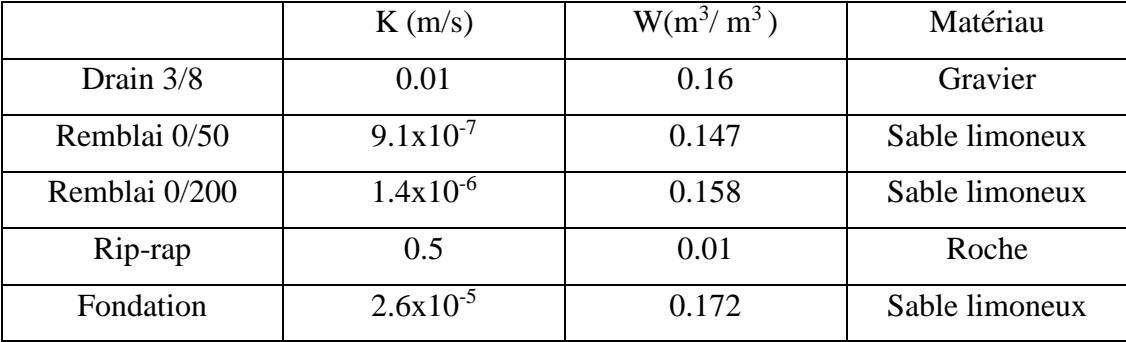

barrage de Bou brik.

#### <span id="page-46-0"></span>**3.5 Les barrages de captage des eaux dans la ville**

Il y a deux (02) grands barrages dans la ville de Ghardaïa;

#### 3.5.1 **Barrage Bouchéne**

<span id="page-46-1"></span>Ce barrage reçoit le surplus des eaux de l'oued **Bouchemdjene**, et alimente aussi la nappe phréatique. (Figure 22).

Après les grandes crues ce barrage se transforme en un grand lac qui peut garder les eaux en surface pendant six (06) mois, malgré le grand taux d'évaporation.

Quand ce barrage est plein, les puits de cette région seront remplis pendant 3 à 4 ans après la crue. **(BENMAMAR et** *al***, 2016).**

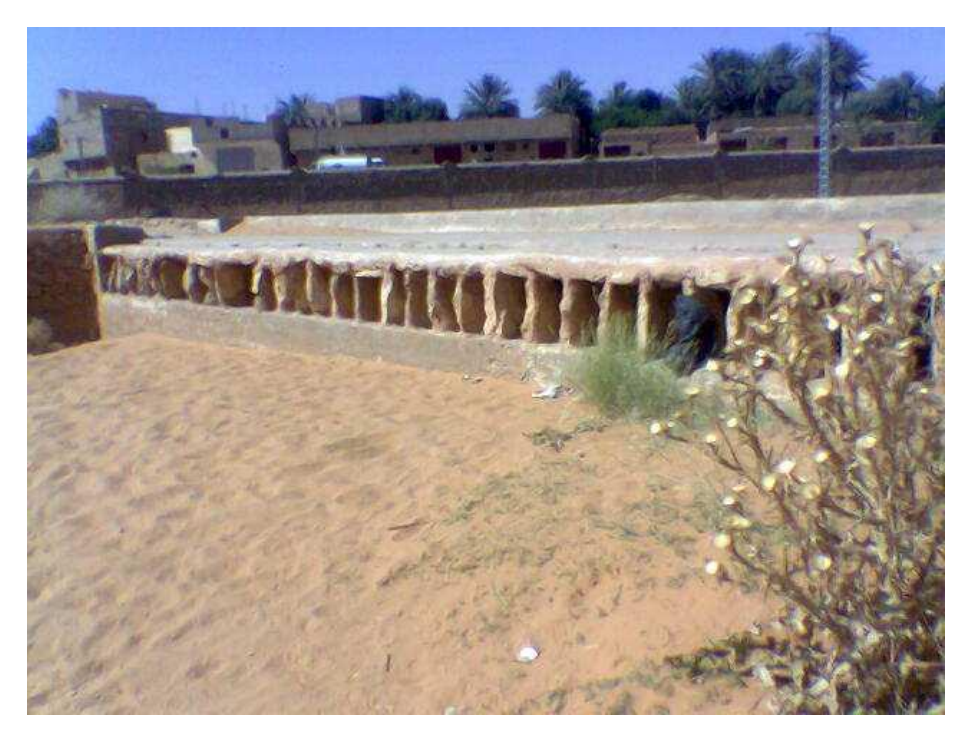

**Photo 20 :** L'entrée du barrage de Bouchéne.

#### 3.5.2 **Barrage Touzouz**

<span id="page-47-0"></span>Les habitants de Ghardaïa construisirent le barrage de **Touzouz** après le barrage de **Bouchéne**. Le barrage de **Touzouz** alimente toute la palmeraie du côté Ouest, et le remplissage de ce barrage alimente les puits de cette côté des oasis pendant plus de sept (07) ans. (Photo 23)

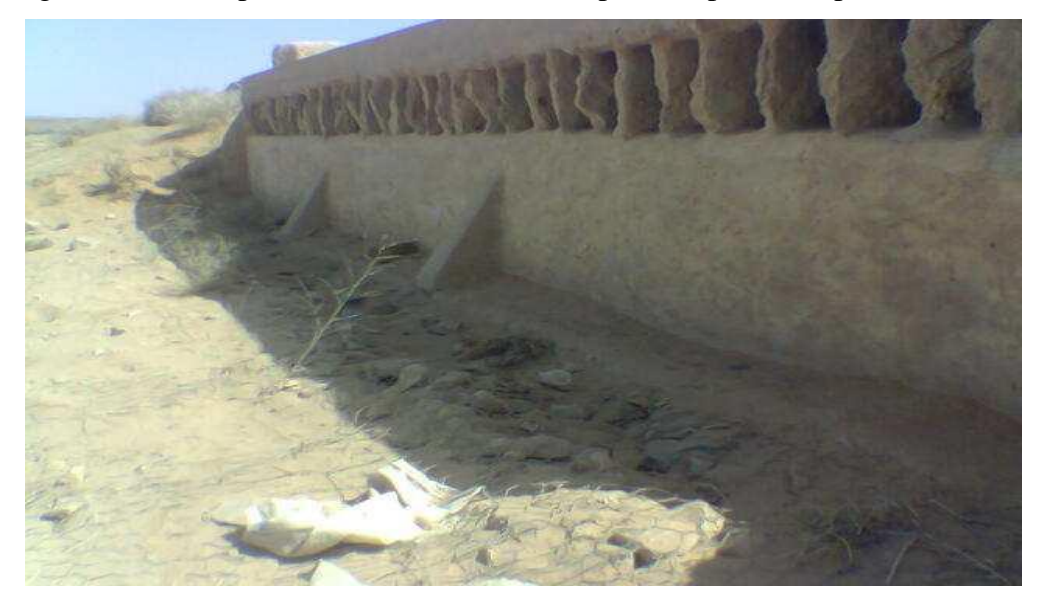

**Photo 21 :** Barrage de Touzouz.

## **CHAPITRE 4 METODOLOGIE**

#### <span id="page-49-0"></span>**4.1 Introduction**

Le programme QGIS est considéré comme l'un des meilleurs programmes de systèmes d'information géographique (SIG) gratuits et open source, et il est devenu très populaire récemment en raison de ses multiples avantages dans le domaine des systèmes d'information géographique ainsi que dans le domaine de la télédétection.

Dans cette section, nous vous montrons comment travailler sur le programme QGIS vial'implantation des forages au SIG aussi les réservoir et les nappes existence

#### <span id="page-49-1"></span>**4.2 Implantation des forages au SIG**

Lors de la phase de collecte d'information, on a pu obtenir des services de la Direction des Ressource en Eau (DRE) de la wilaya de Ghardaïa, un fichier Excel contenant les caractéristiques des forages implanté au niveau de la Wilaya (voir Figure 24). Cette base de données nous a servie à introduire tous ces forages avec leurs caractéristiques dans le logiciel QGIS en utilisant les coordonnées spatiales inclues dans le fichier Excel.

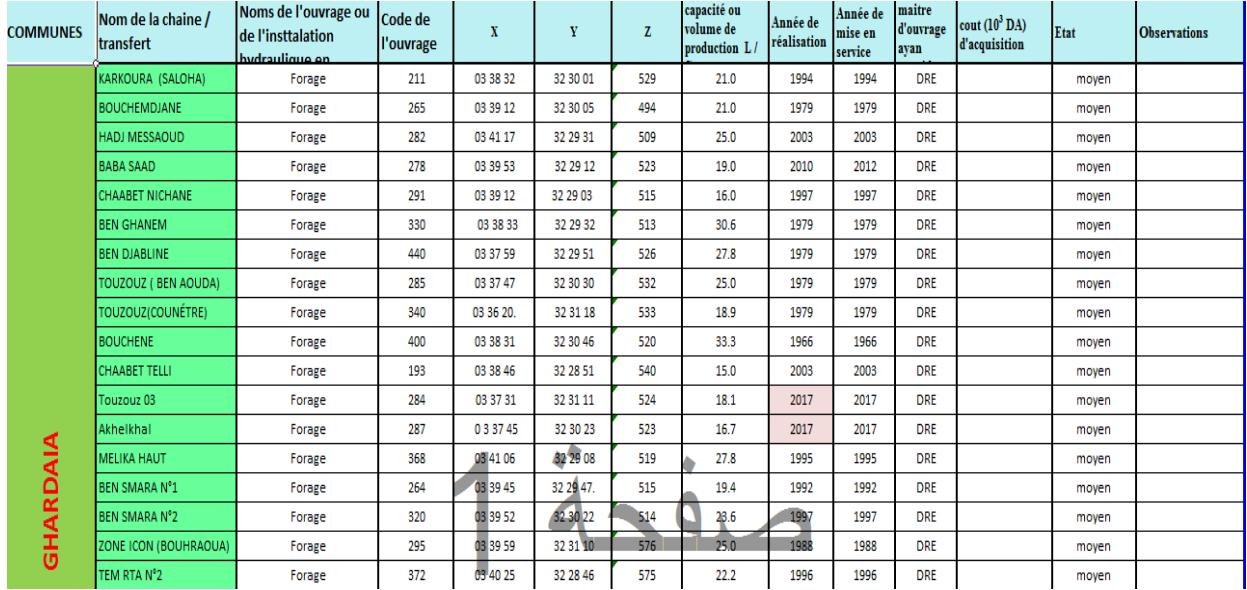

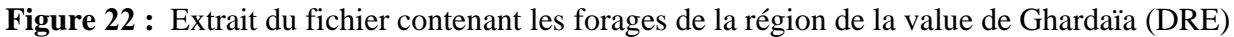

| communes | Nom de la chaine /<br>transfert | Noms de l'ouvrage ou<br>de l'installation<br>hydraulique en<br>précisant le type | Code de<br>l'ouvrage | $\overline{X}$ | Y        | z    | Capacité ou<br>volume de<br>production M3 | Année de<br>réalisation | Année de<br>mise en<br>service | Maitre<br>d'ouvrage<br>ayant<br>concéde | cout $(10^3 \text{ DA})$ E'tat<br>d'acquisition |                         | Observations<br>N° de PV de<br>transfert |
|----------|---------------------------------|----------------------------------------------------------------------------------|----------------------|----------------|----------|------|-------------------------------------------|-------------------------|--------------------------------|-----------------------------------------|-------------------------------------------------|-------------------------|------------------------------------------|
|          | Ain lebeau                      | Réservoir                                                                        | 290                  | 03 40 12       | 32 29 16 | 521  | 300                                       | 1990                    | 1990                           | DRE.                                    |                                                 | movaise                 |                                          |
|          | Karkoura                        | Réservoir                                                                        | 211                  | 03 38 31       | 32 30 01 | 521  | 750                                       | 1995                    | 1995                           | <b>DRE</b>                              |                                                 | moyen                   |                                          |
|          | Bouchemdiane                    | Réservoir                                                                        | 265                  | 03 39 14       | 32 30 08 | 534  | 800                                       | 1980                    | 1980                           | <b>DRE</b>                              |                                                 | moyen                   |                                          |
|          | kh.                             | Réservoir                                                                        | 282                  | 03 41 19       | 32 29 28 | 522  | 1500                                      | 1993                    | 1993                           | DRE.                                    |                                                 | bon.                    |                                          |
|          | Baba saad                       | Réservoir                                                                        | 278                  | 03 39 54       | 32 29 14 | 518  | 1500                                      | 1958                    | 1958                           | DRE.                                    |                                                 | moyen                   |                                          |
|          | Chaabet nichane                 | Réservoir                                                                        | 291                  | 03 39 12       | 32 29 05 | 533  | 750                                       | 1993                    | 1993                           | <b>DRE</b>                              |                                                 | bon                     |                                          |
|          | Ben ghanem                      | Réservoir                                                                        | 330                  | 03 38 26       | 32 29 32 | 519  | 1500                                      | 1957                    | 1957                           | DRE                                     |                                                 | movaise                 |                                          |
|          | Ben djebline                    | Réservoir                                                                        | 440                  | 03 37 56       | 32 29 48 | 533  | 1500                                      | 1980                    | 1980                           | DRE.                                    |                                                 | moyen                   |                                          |
|          | TOUZOUZI BEN AOUDAY             | Réservoir                                                                        | 285                  | 03 37 47       | 32 30 30 | 541  | 1500                                      | 1980                    | 1980                           | <b>DRE</b>                              |                                                 | moyen                   |                                          |
| GHARDAIA | TOUZOUZ (COUNÉTRE)              | Réservoir                                                                        | 340                  | 03 36 24       | 32 31 21 | 541  | 1500                                      | 1991                    | 1991                           | <b>DRE</b>                              |                                                 | moyen                   |                                          |
|          | Bouchene                        | Réservoir                                                                        | 400                  | 03 38 35       | 32 30 44 | 534  | 800                                       | 1967                    | 1967                           | DRE                                     |                                                 | moyen                   |                                          |
|          | cheaabat talli                  | Château d'eau                                                                    | 193                  | 03 38 48       | 32 28 54 | 563  | 1500                                      | 2002                    | 2002                           | DRE.                                    |                                                 | moven                   |                                          |
|          | MELIKA                          | Réservoir                                                                        | 368                  | 03 41 11       | 32 29 60 | 543  | 350                                       | 1993                    | 1993                           | DRE.                                    |                                                 | bon                     |                                          |
|          | Ben smara N1                    | Réservoir                                                                        | 264                  | 03 39 49       | 32 30 23 | 530  | 1400                                      | 1961                    | 1961                           | DRE.                                    |                                                 | bon.                    |                                          |
|          | <b>Dealer and ATA</b>           | million and the                                                                  | 990.                 | 00:00:45       | 33.39.42 | 500. | 1000                                      | 1000                    | 1000                           | DD <sub>D</sub>                         |                                                 | $\mathbf{L}=\mathbf{L}$ |                                          |

**Figure 23 :** Extrait du fichier contenant lesréservoirs de la région de la value de Ghardaïa (DRE)

On cliquer on icône layer dans le barre d'outils et sélectionner « add » layer et nous choisissons « add delimated text layer » (Figure 27). Le format de fichier Excel doit être converti « CSV » et les cordonnée doivent être en dégrée décimal. Il est important de régler le système de coordonnée selon notre zone d'étude, c'est-à-dire CRS – WGS84 – EPSG4326 (Figure 28).

| Settings Plugins<br>Vector Raster<br>Layer                                                                                    | Database<br>Web | Mesh Processing<br>Help                                                                            |                              |
|----------------------------------------------------------------------------------------------------|-----------------|----------------------------------------------------------------------------------------------------|------------------------------|
| Data Source Manager<br>Create Layer                                                                                           | $Ctrl + L$<br>k |                                                                                                    | $(0)$ $\Box$                 |
| Add Layer                                                                                                    |                 | V <sub>m</sub> Add Vector Layer                                                                    | Ctrl+Shift+V                 |
| Embed Layers and Groups<br>Add from Layer Definition File                                                                     |                 | Add Raster Layer<br>Add Mesh Layer                                                                 | $Ctrl + Shift + R$           |
| Copy Style                                                                                                    |                 | Add Delimited Text Layer                                                                           | Ctrl+Shift+T                 |
| Paste Style                                                                                                    |                 | Add PostGIS Layers                                                                                 | $Ctrl + Shift + D$           |
| œ<br>Copy Layer<br>щ<br>Paste Layer/Group                                                                                     |                 | Add SpatiaLite Layer<br>Add MSSQL Spatial Layer                                                    | Ctrl+Shift+L                 |
| Open Attribute Table<br>Toggle Editing<br>Save Layer Edits                                                                    | F6              | Add DB2 Spatial Layer<br>Add Oracle Spatial Layer<br>Add/Edit Virtual Layer                        | Ctrl+Shift+2<br>Ctrl+Shift+O |
| Current Edits                                                                                                    |                 | Add WMS/WMTS Layer<br>Add XYZ Layer                                                                | Ctrl+Shift+W                 |
| Save As<br>Save As Layer Definition File<br>o<br>Remove Layer/Group<br>Duplicate Layer(s)<br>Set Scale Visibility of Layer(s) | $Ctrl + D$      | Add ArcGIS Map Service Layer<br>Add WCS Layer<br>Add WFS Layer<br>Add ArcGIS Feature Service Layer |                              |
| Set CRS of Layer(s)<br>Set Project CRS from Layer                                                                             | Ctrl+Shift+C    | Add Vector Tile Layer<br>Add spreadsheet layer                                                     |                              |
| Layer Properties<br>Filter<br>Labeling                                                                                        | $Ctrl + F$      |                                                                                                    |                              |
| OO Show in Overview                                                                                                    |                 |                                                                                                    |                              |
| OO Show All in Overview                                                                                                    |                 |                                                                                                    |                              |
| OC Hide All from Overview                                                                                                    |                 |                                                                                                    |                              |

**Figure 24** : Capture d'écran de l'ajout d'une couchede type texte

| $F$ ilter $Q$                                                                                                    |                      |   |  |
|----------------------------------------------------------------------------------------------------|----------------------|---|--|
| <b>Recently Used Coordinate Reference Systems</b>                                                                                                    |                      |   |  |
| Coordinate Reference System                                                                                                    | Authority ID         |   |  |
| WGS 84                                                                                                    | EPSG:4326            |   |  |
| Nord Sahara 1959 / UTM zone 31N                                                                                                    | EPSG:30731           |   |  |
| WGS 84 / Pseudo-Mercator                                                                                                    | EPSG:3857            |   |  |
| ۰                                                                                                    |                      | ٠ |  |
| <b>Predefined Coordinate Reference Systems</b>                                                                                                    | Hide deprecated CRSs |   |  |
| Coordinate Reference System                                                                                                    | Authority ID         |   |  |
| <b>WGS 66</b>                                                                                                    | FPSG:4891            |   |  |
| <b>WGS 72</b>                                                                                                    | FPSG:4322            |   |  |
| <b>WGS72</b>                                                                                                    | EPSG:4985            |   |  |
| WGS 72BE                                                                                                    | EPSG:4324            |   |  |
| WGS 72BE                                                                                                    | EPSG:4987            |   |  |
| <b>WGS 84</b>                                                                                                    | FPSG:4326            |   |  |
| $- - - - -$<br>٠                                                                                                    |                      |   |  |
| <b>WGS 84</b><br><b>WKT</b><br>GEOGCRS! "WGS 84",<br>DATUM ["World Geodetic System 1<br>984",<br>ELLIPSOID("WGS 84",<br>6378137, 298.257223563,<br>LENGTHUNIT ["metre",<br>1111.<br>DO TACHAS ECONOMICAL AND C |                      |   |  |

**Figure 25 :** capture de réglage de référence système

D'autre options doivent être configurées comme les titres des colonnes x et y. En terminant ces étapes, on obtient le résultat montré dans la (Figure 29) ainsi que la table attributaire (données) qui concerne les données des forages (Figure 30)

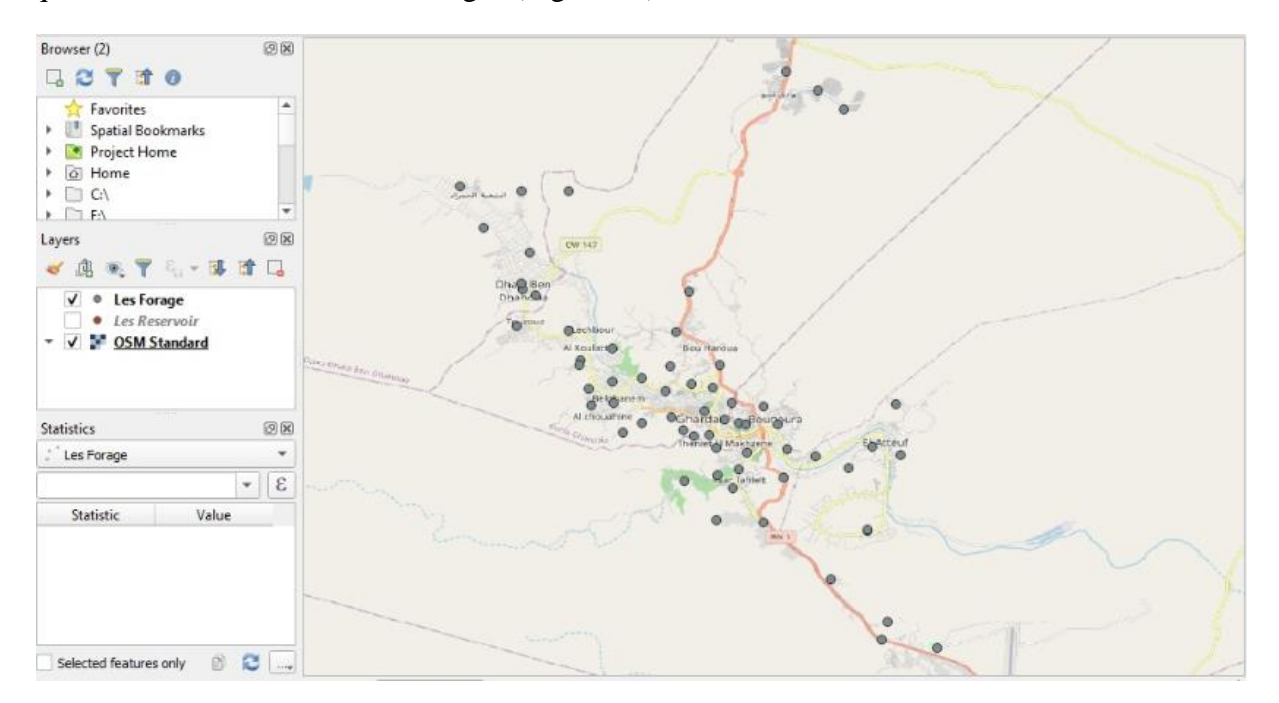

**Figure 26:** Situation géographique des forages sur la map Google

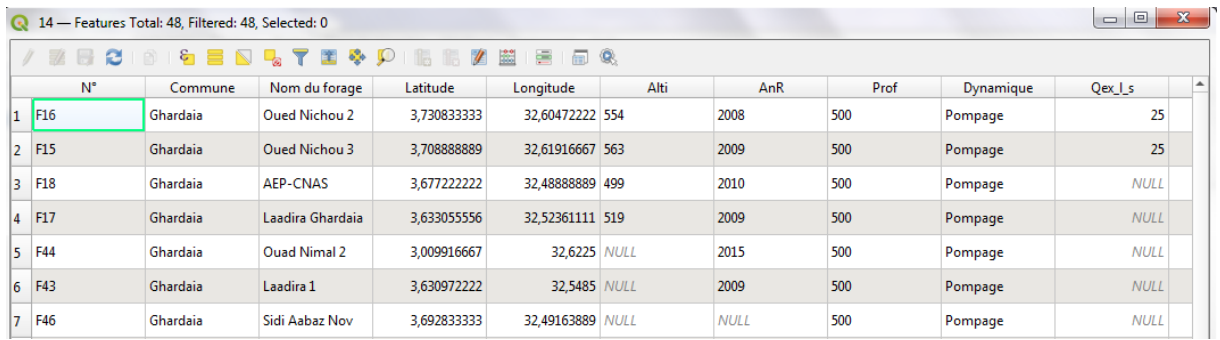

**Figure 27 :** capture d'écran du tableau attributaire de la couche forage

#### <span id="page-52-0"></span>**4.3 Implémentation des réservoirs au SIG**

Nous utilisons les mêmes étapes de l'implémentation des forages pour introduire les réservoirs. Le résultat est montré dans la (Figure31)

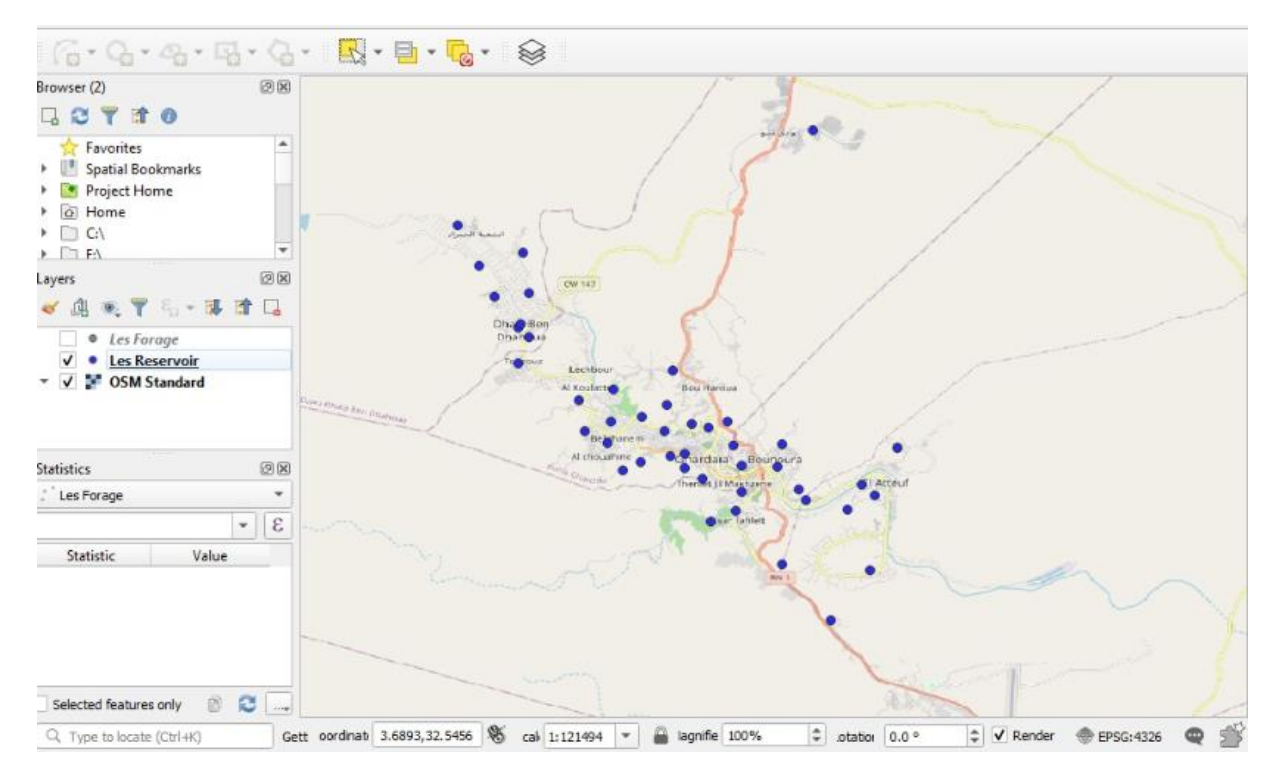

**Figure 28 :** les réservoirs de la value

#### <span id="page-52-1"></span>**4.4 Implémentation des nappes de la région de Ghardaïa**

Dans le but d'introduire la délimitation des nappes phréatique et albienne de la région de Ghardaia ainsi que leurs niveaux piézométriques, nous avons utilisé des images(Figure 29) du (ANRH, 2011). Nous avons par la suite géoréférencer ces images pour créer ces couches

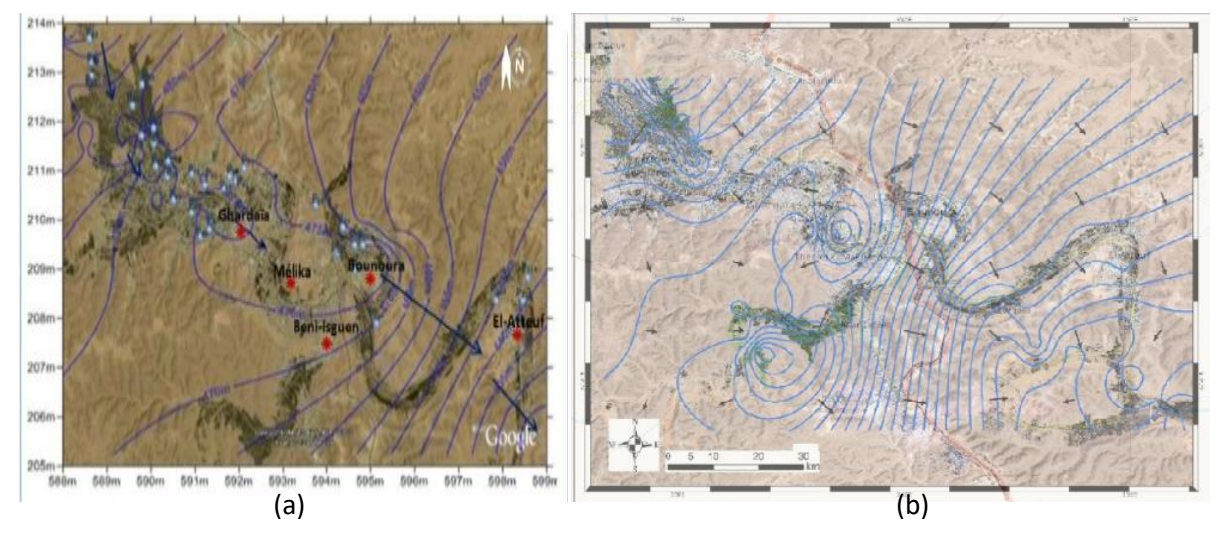

**Figure 29 :** l'image de calque des nappes (a) albienne et (b) phréatique(ANRH, 2011)

L'opération de géoréférencement s'est faite en calquant le fond des images (satellite) avec la map Google du logiciel QGIS

Dans le barre d'outils on sélectionne Raster – Géoréference (Figure 30.31). Le programme affiche la fenêtre de géo-référence (Figure 34) nous appuyions Open Raster pour importons l'image.

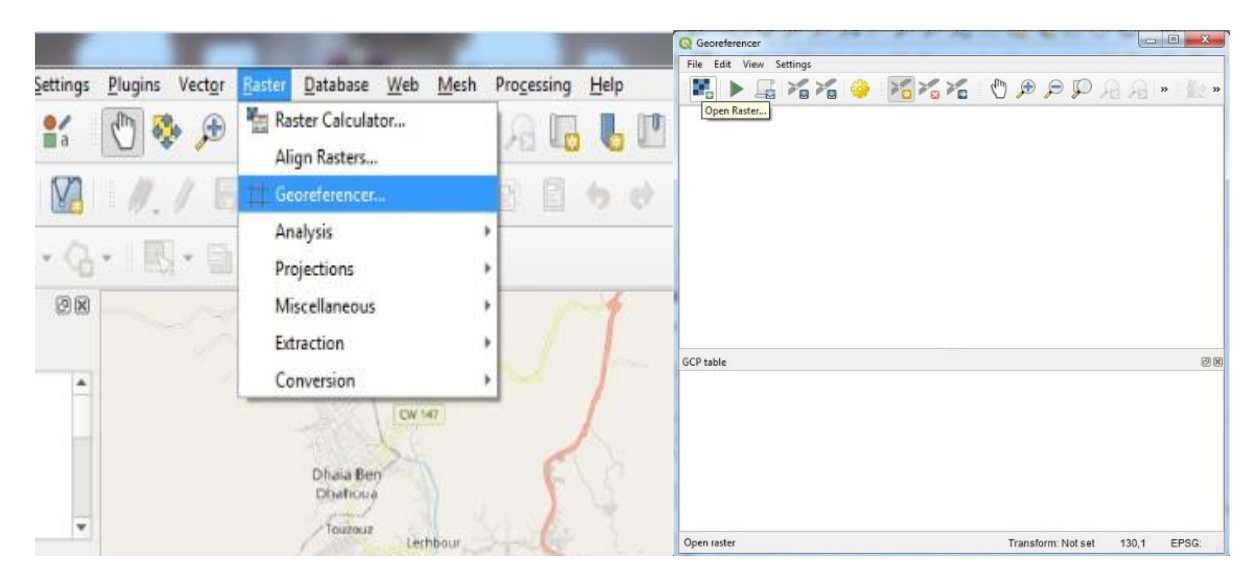

**Figure 30 :** capture de la référencer les images **Figure 31 :** la fenêtre de géoreference

Nous choisissons par la suite les points pour le géoréférencement de l'image comme montré dans la (figure 32)

| 9.                                                                                                    |                | File Edit View Settings |          |                  |         |                                                                                                    |             |   |                   |    |
|----------------------------------------------------------------------------------------------------|----------------|-------------------------|----------|------------------|---------|----------------------------------------------------------------------------------------------------|-------------|---|-------------------|----|
|                                                                                                    |                | 后 冷冷 @                  |          | 080<br>Add Point |         | $\begin{picture}(130,10) \put(0,0){\line(1,0){10}} \put(15,0){\line(1,0){10}} \put(15,0){\line(1,0){10}} \put(15,0){\line(1,0){10}} \put(15,0){\line(1,0){10}} \put(15,0){\line(1,0){10}} \put(15,0){\line(1,0){10}} \put(15,0){\line(1,0){10}} \put(15,0){\line(1,0){10}} \put(15,0){\line(1,0){10}} \put(15,0){\line(1,0){10}} \put(15,0){\line($ |             |   |                   |    |
|                                                                                                    |                |                         |          |                  |         |                                                                                                    |             |   |                   |    |
| <b>GCP</b> table                                                                                        |                |                         |          |                  |         |                                                                                                    |             |   |                   | 问闻 |
| Visible                                                                                                 | ID             | Source X                | Source Y | Dest. X          | Dest. Y | dX (pixels)                                                                                                    | dY (pixels) |   | Residual (pixels) |    |
|                                                                                                    | 0              | 3.74635                 | 32.5287  | 3.7479           | 32.4819 | 0                                                                                                    |             | 0 |                   |    |
|                                                                                                    | $\mathbf{1}$   | 3.75605                 | 32.4211  | 3.7537           | 32.446  | $\bf 0$                                                                                                    |             | Ü |                   |    |
|                                                                                                    | $\overline{z}$ | 3.68682                 | 32.5236  | 3.6867           | 32.483  | 0                                                                                                    |             | 0 |                   |    |
|                                                                                                    | 3              | 3.66214                 | 32.4786  | 3.6613           | 32.4666 | 0                                                                                                    |             | 0 |                   |    |
| $\checkmark$<br>$\checkmark$<br>$\checkmark$<br>$\checkmark$<br>$\checkmark$<br>$\overline{\mathsf{v}}$ | 4              | 3.65353                 | 32.5222  | 3.6525           | 32.4814 | 0                                                                                                    |             | 0 |                   |    |

**Figure 32 :** Sélection des points pour le géoreferencement

En appuyantsur le bouton Start, le programme demande le réglage des coordonnées pour afficher le calque de la fenêtre de travaille et après on clique OK.Pour vérifier que la carte est bien calée, on applique à la couche de l'image calé une transparence pour la comparer avec l'image Google du logiciel QGIS. En cliquant sur « propriété » de la couche concerné, on obtient la fenêtre montré dans la (Figure 33) et on règle la transparence selon le besoin.

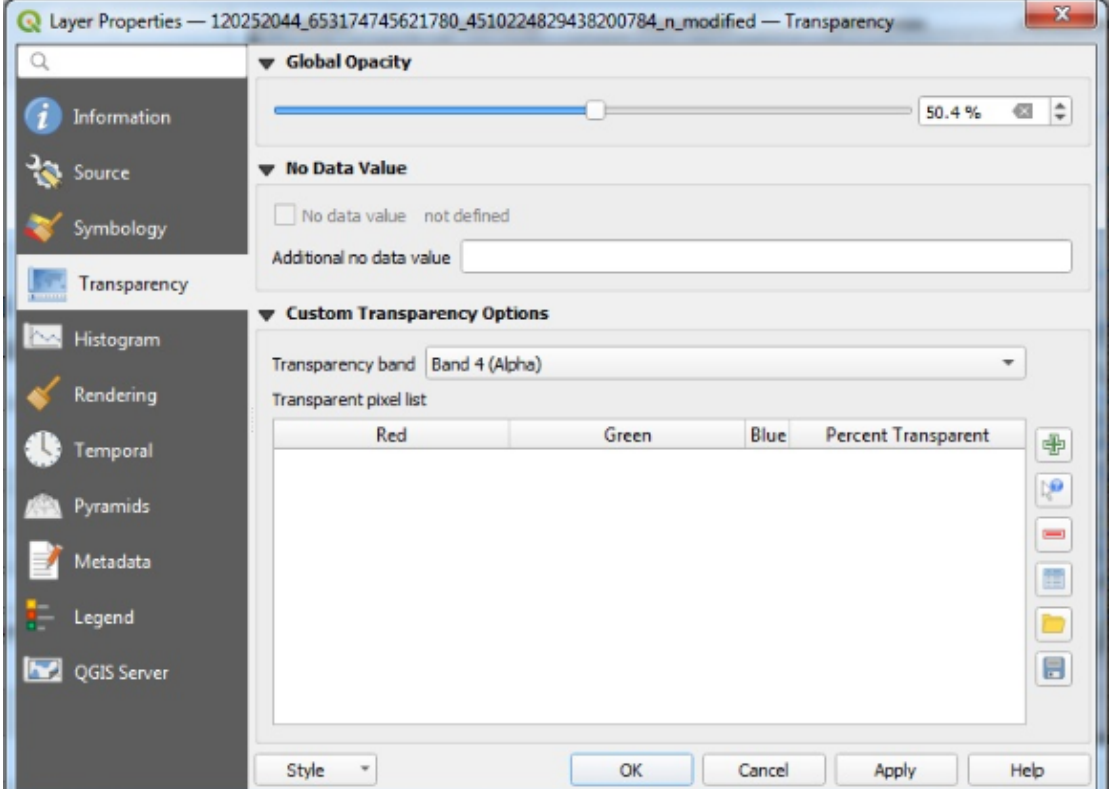

**Figure 33 :** Paramètre de transparence d'une couche

On crée maintenant une couche pour introduire les courbes piézométriques de la nappe. On ouvre « new Shapefile », une fenêtre qui concerne les informations de cette couche s'ouvre. On donne un nom à la couche, le système de coordonnée (EPSG :4326 WGS84), le type (dans notre cas, polyligne) qu'on va créer ainsi que les colonnes dont on a besoin dans le tableau attributaire. Dans notre couche, on a besoin de créer une colonne pour la côte piézométrique qu'on va nommer Z.

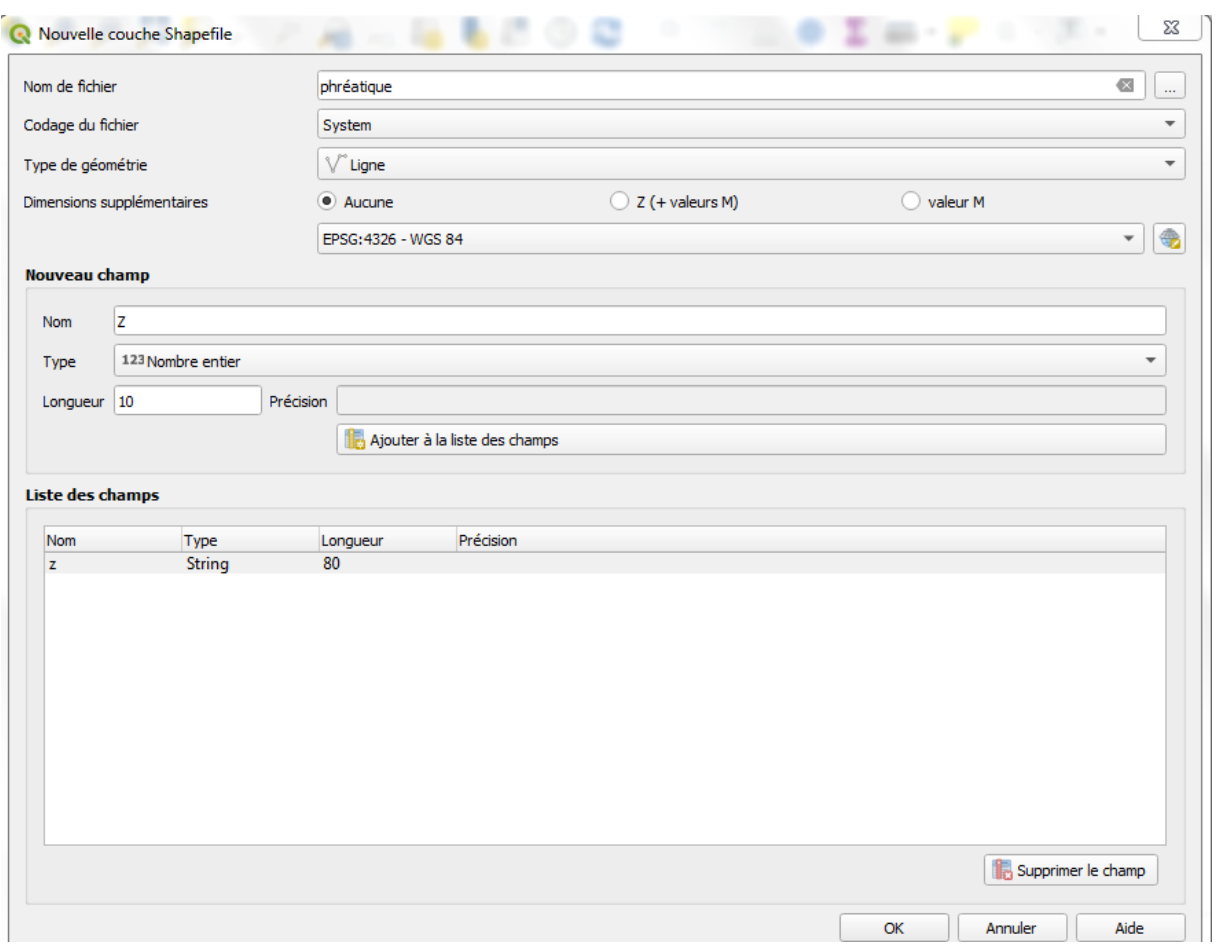

**Figure 34 :** fenêtre pour la création d'une nouvelle couche

Pour dessiner les lignes piézométriques, onsélectionne le bouton « Switch to edit » mode de la barre de vecteur et après cliquer sur« add line feature » dans la même barre. Enfin, on obtient les couches des lignes piézométriques de chaque nappe : albienne (figure 35) et phréatique (figure 36).

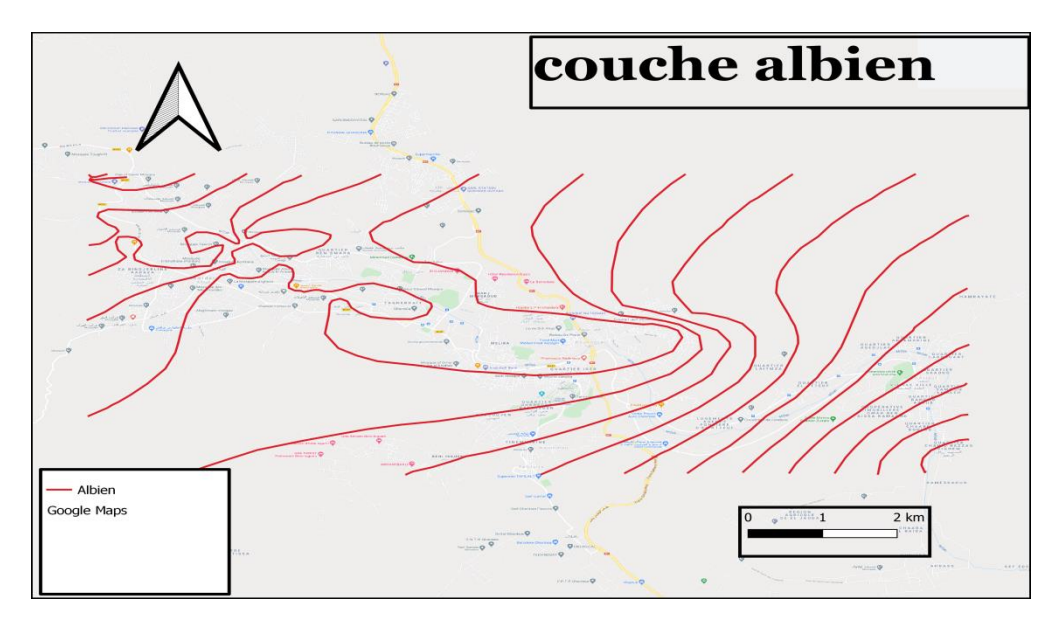

**Figure35 :** La couche de la nappe albienne

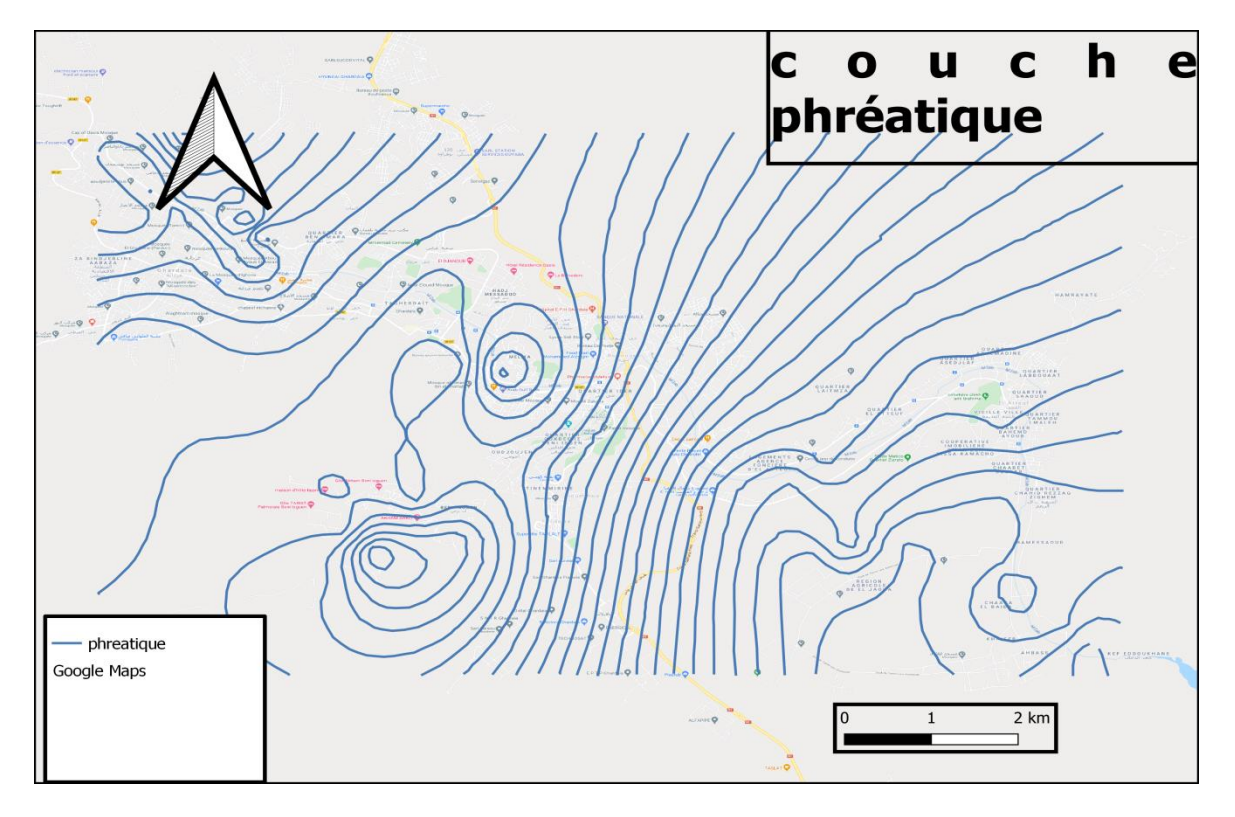

**Figure 36 :** Lacouche de la nappe phréatique

## **CONCLUSION GÉNÉRALE**

#### <span id="page-59-0"></span>**CONCLUSION GÉNÉRALE**

QGIS est l'un des plus importants systèmes d'information géographique gratuits et open source (Foss - SIG), qui est devenu un rôle essentiel dans le domaine de la recherche scientifique et dans le domaine académique, en raison des fonctionnalités qu'il offre comme l'obtention du code du programme et sa modification et la possibilité d'ajouter ces modifications au programme, contrairement à d'autres programmes commerciaux monopolisés. . Ce programme est gratuit, sous licence GNU General Public License

Voici quelques-unes des fonctionnalités de ce programme que nous avons utilisées dans notre projet 1- Retour géographique des images satellites 2- Numériser toutes les formes de l'image et les placer en couches 3- Bien coder les éléments dans l'image 4- Montrez les cartes dans leur forme finale avec tous les éléments qui leur sont associés et préparez-les pour l'impression 5- Faites Par l'édition topologique 6- Traiter les différentes projections et les unifier dans un environnement Grâce à ce travail, les résultats suivants peuvent être obtenus: QGIS peut être adapté aux besoins d'un problème spécifique en utilisant la structure extensible des plugins, et de nouvelles applications peuvent être créées avec le langage C ++ ou PYTHON et Q6I5 est utilisé par de nombreux utilisateurs de SIG afin d'afficher et d'analyser leurs données

QGIS prend en charge un certain nombre de formats de données matricielles et vectorielles, et il existe également un support pour l'ajout de nouveaux formats. / Le plus important est la possibilité de télécharger le programme sur des ordinateurs avec une grande facilité et de le gérer également sans aucun problème lié à l'installation, et il est disponible pour les systèmes les plus couramment utilisés sur le marché après cette riche conclusion, nous devons recommander d'utiliser le programme QGIS car il sert dans tous les domaines de l'ingénierie Nous vous recommandons de collecter, d'analyser et d'afficher les données radiales et matricielles en raison de sa facilité d'utilisation et des quelques problèmes que nous pouvons rencontrer car il s'agit d'un programme gratuit et open source qui ne nécessite pas de licence payante. En plus de la disponibilité de nombreux sites Web qui fournissent un soutien pour ce programme

## **Annexe**

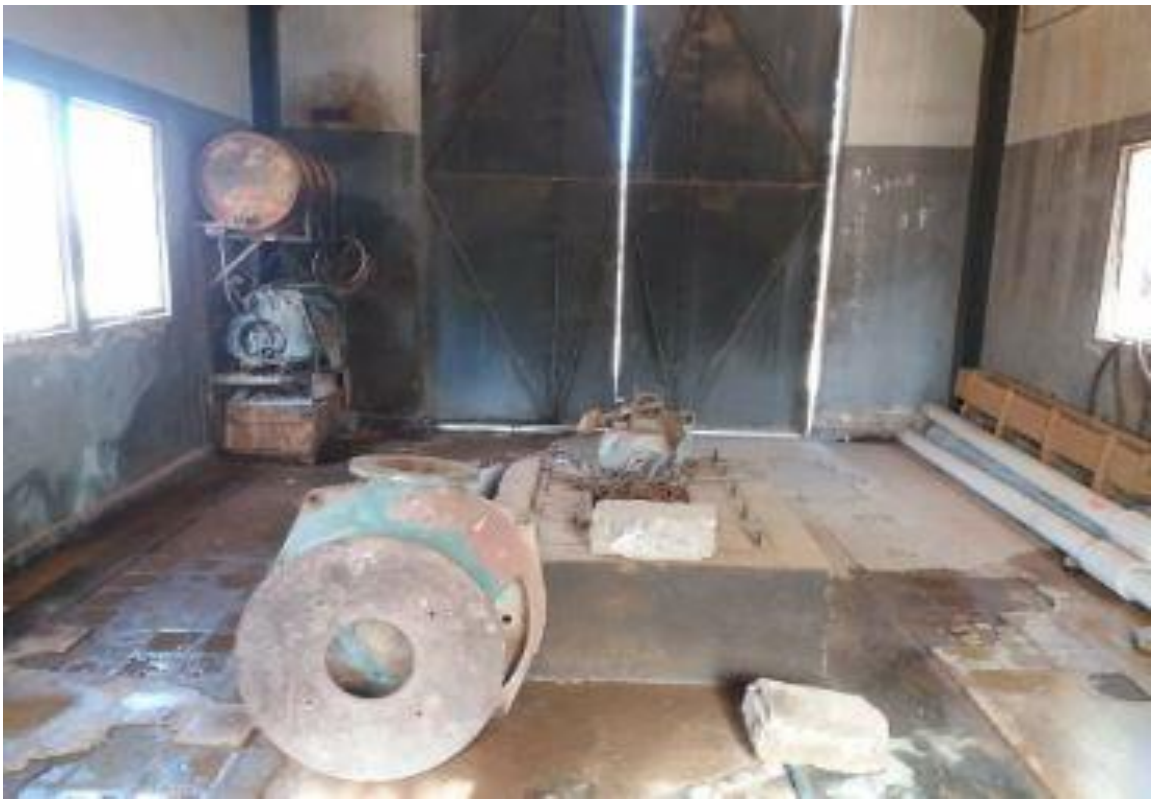

**Figure 37 : Forage de intissa**

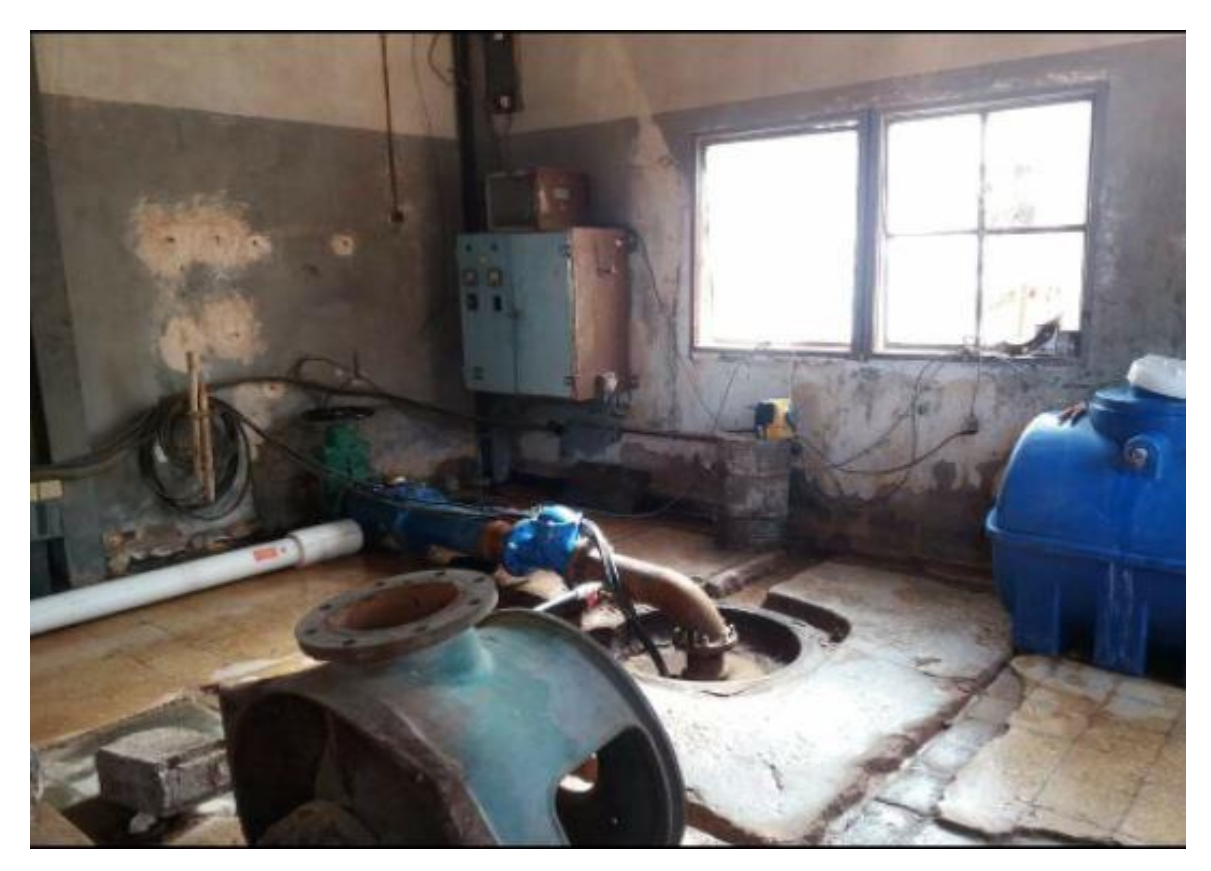

**Figure 38 : Forage de intissa**

## **Annexe**

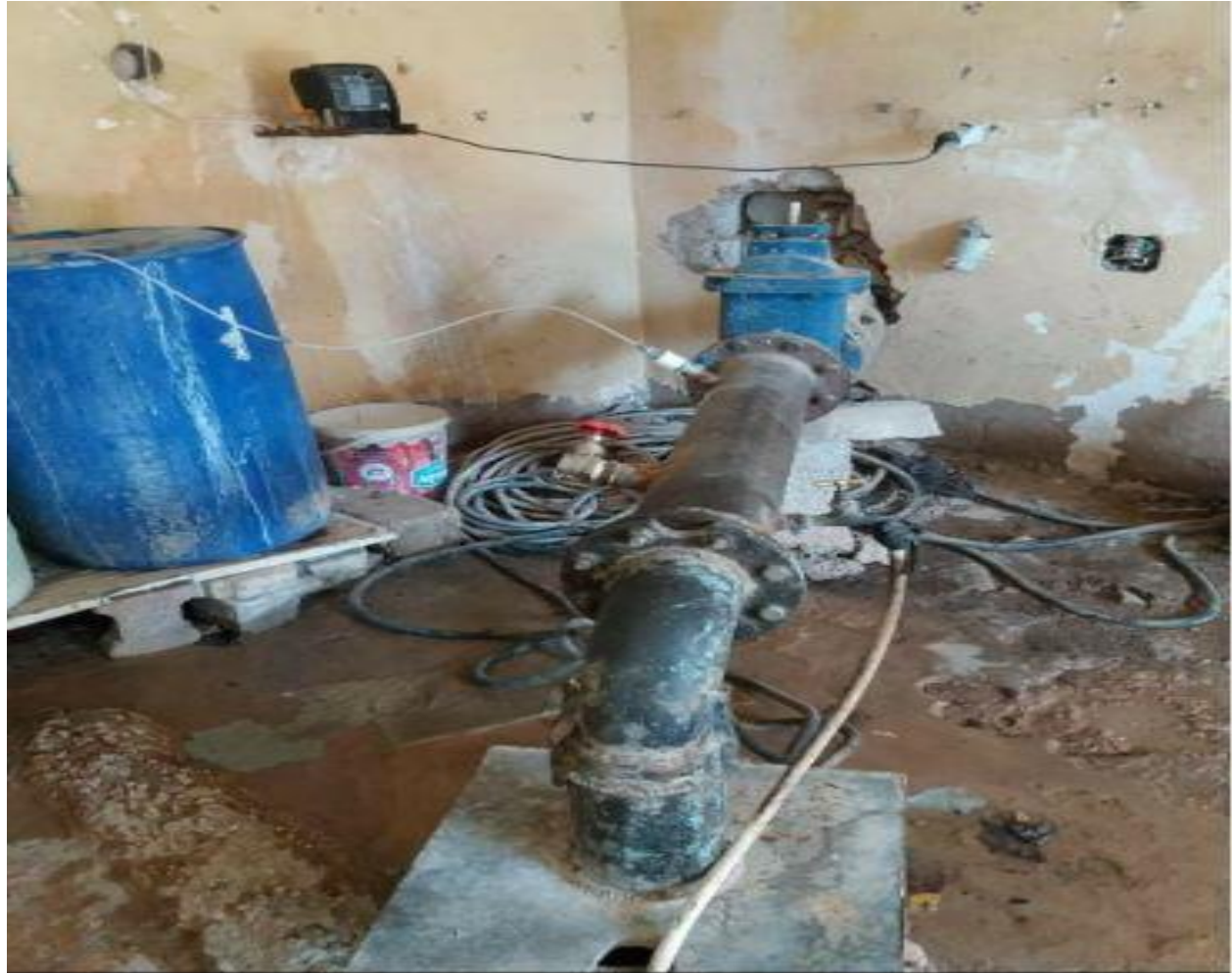

**Figure 39 : Forage de bebgharbi**

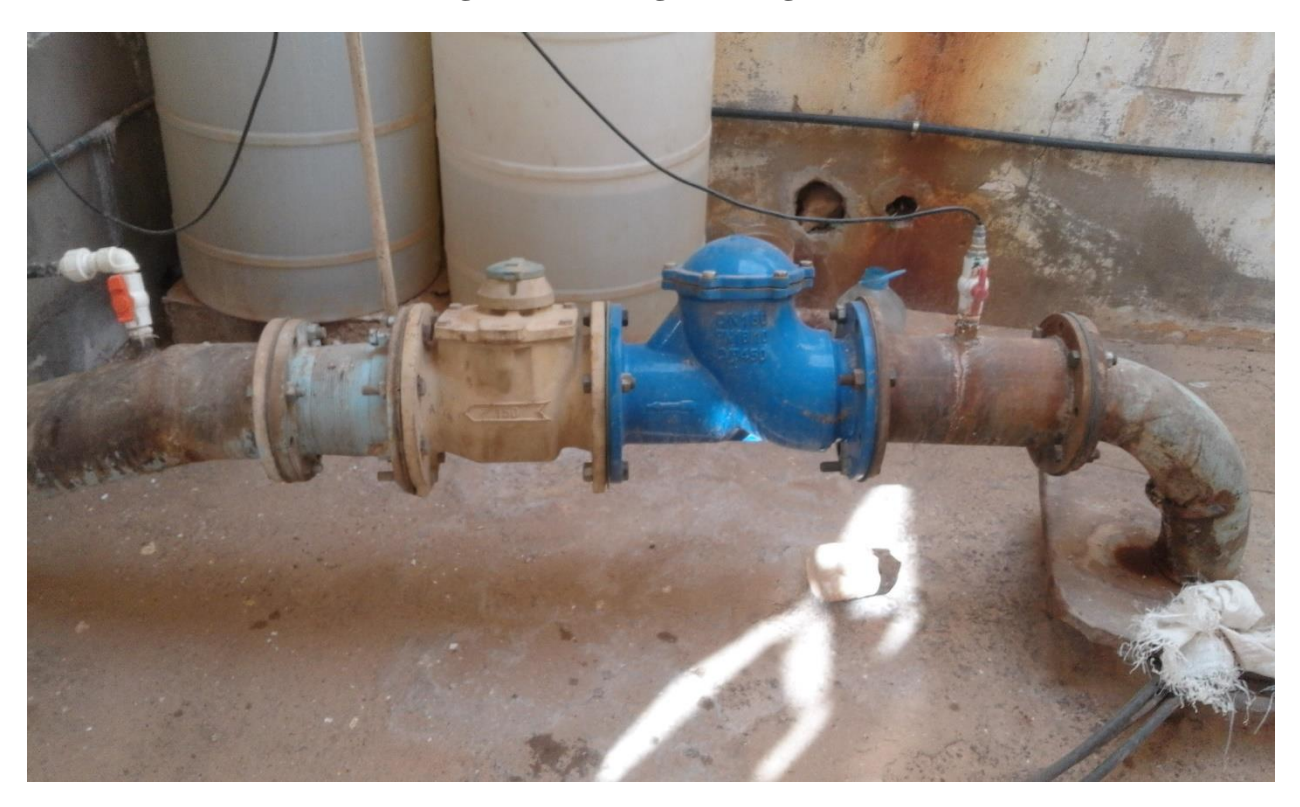

**Figure 40 : Forage de hamriat**

### **Annexe**

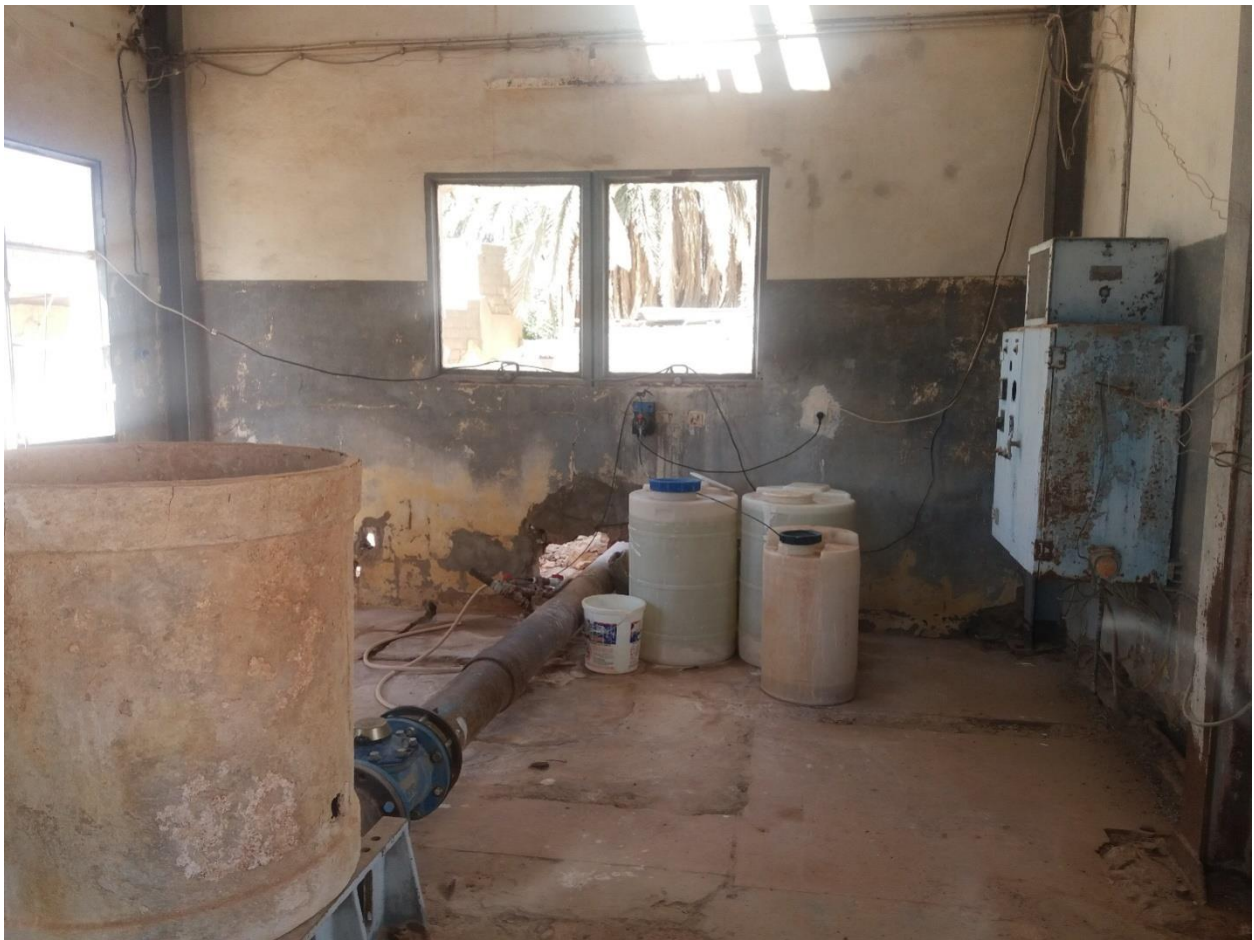

**Figure 41 : Forage de zouil**

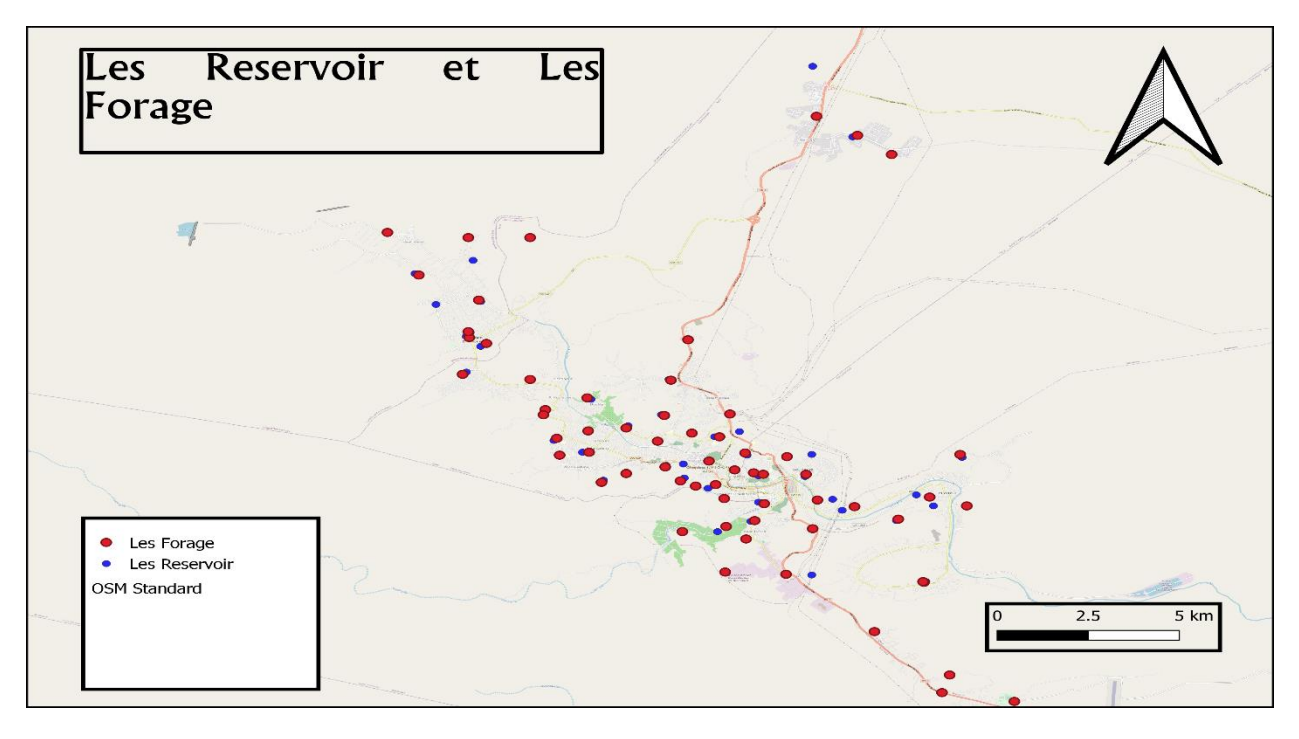

**Figure 42 : Les forages et les réservoirs de la Vallée de m'Zâb**

#### **Bibliographie**

**ACHOUR, M. (2014).** Vulnérabilité et protection des eaux souterraines en zone aride : Cas de la vallée du M'zab (Ghardaïa - Algérie). Département des Sciences de la Terre, Université d'Oran. Magister. Page 88

**A.N.R.H, (2007) -** Notes relatives aux ressources en eau souterraines de la wilaya de Ouargla, Rapport de l'Agence Nati. Res. Hyd., Ouargla, 12P. et prospectives" . 39p.

**AUGRIS, C. (2004).** Évolution morpho-sédimentaire du domaine littoral et marin de la Seine-Maritime,Ifremer collection "Bilans

**BELTRAN, A., GRISET, P. (2007).** Histoire d'un pionnier de l'informatique 40 ans de recherche à l'INRIA .EDP Sciences. coll Sciences & Histoire. Paris.186p.

**BENGUELIA** et **HADJ BRAHIM .**Etude hydrogéologique de continental Intercalaire dans la région deGhardaia

**BENMAMAR S et POULARD C et BERREKSI A et PAQUIER A et SIOUSSIOU R. (2016**). Du système hydraulique ancestral des M'zabauxtechniques alternatives pour la gestion desinondations.

**BOUKLI HACENE et RABAH FISSA. 2014.** Systèmes d'information géographique Cours et travaux pratiques. Page 16.

**BUREAU D'ETUDE GARDEL.(2008).** Note de calcule de la stabilité des pentes des barrages El-haimeur et Boubrik.

**BURROUGH, P.A. (1986).** Principles of Geographical Information Systems for Land Resources Assessment. Oxford University Press.194 p.

**BROCARD, M., MALLET, P., LEVEQUE, L., BESSINETON, C. (1996).** Atlas de l'estuaire de la Seine. Publications des universités de Rouen et du Havre.144p

**Collet, C. (1992).** Système d'information géographique en mode image.Lausanne.Presses polytechniques et universitaires romandes.186p.

**Collet, C. (1994).** Systèmes d'information géographique en mode image. Presses Polytechniques et universitaires Romandes

**DAJOZ R, (2008) -** Précis d'écologie, Ed 8ème DUIVOD, Paris, P 631. DEGREMOT., 1989. Essai sur l'hydrologie superficielle au Sahara. Alger Service des études scientifiques

**DENEGRE, J., SALGE, F. (1996).** Les systèmes d'information géographique. Paris, PUF, Coll. "Que sais-je ?". n° 3122. pp. 127-128.

**DETAY M. (1993)**. Le forage d'eau (Réalisation, entretien, réhabilitation), Masson, Paris, P 402.

**DUBIEF J, (1953) -** Essai sur l'hydrologie superficielle au Sahara. Institua de Météorologie et de Physique du Globe de l'Algérie ; Service des Etudes Scientifiques ; Alger, Algérie, pp 451.

**FAURIE C, FERRA C, MEDORI P, (1984) -** Ecologie. Ed. Baillière J. B., Paris, 168 p. **HAMENNI,N.(2011).**Mémoire en vue de I 'obtention du mémoire de Magister en Sciences Agronomiques. Etude des ressources en eau du bassin versant de la Soummam par l'utilisationdeSIG.Ecole Nationale Supérieure d'Agronomie.153 p. **I.A.A.T. (2003).** Cahier méthodologique sur la mise en œuvre d'un SIG, 33p.

**LEGROS, J. (1996).** Cartographies des sols, de l'analyse spatiale à la gestion des territoires. Presses Polytechniques et Universitaires Romandes (PPUR).167p.

**Mahdidbenaissa,(2019).** Hydrologie du bassin du Hodna : Construction d'une base de données à l'aide d'un SIG. page 28- 29.

**MARGADA, P. (1988).** Cahiers de l'urbanisme, Revue de l'administration wallonne de l'aménagement du territoire N° 4. 62p.

**MELLAK D, (2009) -** Etude de la vulnérabilité de l4aquifère alluvionnaire de la vallé du M'zab. Mémoire D'Ingénieur, Ecole Nationale Supérieure Polytechnique d'Alger. Pp 92.

**NOTTET, A. (2002).**Analyse et croisement cartographique de la base de données BASIAS et des bases de données de l'IGN. Mémoire de maîtrise d'Aménagement du Territoire. Université Paris XII – Val-de-Marne. 60p

**O.N.M, (2014) -** Données météorologique de la wilaya de Ghardaïa (2000-2014). Office Nationale de Météorologie Station. Numérate de Ghardaïa,

**ZWAENEPOEL, P. (2000).**Agriculture de précision ,avancées de la recherche technologique et industrielle .Educagri Dijon .pp. 58-59.

#### **Sites web**

**[1] :**.http://www.cairn.info/les-systemes-d-informations-geographique--9782130539230 page-88.html.

**[2] :** [http://www.geoinformations.developpement-durable.gouv.fr/qgis-r625.html3.](http://www.geoinformations.developpement-durable.gouv.fr/qgis-r625.html3)

**[3] :** http://www.geoinformations.developpement-durable.gouv.fr/qgis-r625.html3